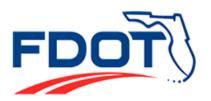

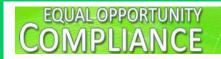

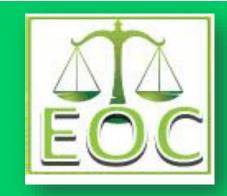

# EQUAL OPPORTUNITY COMPLIANCE (EOC) SYSTEM PRIME CONTRACTOR/CONSULTANT USER MANUAL

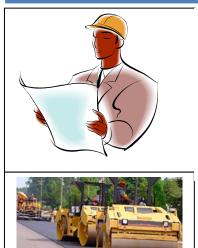

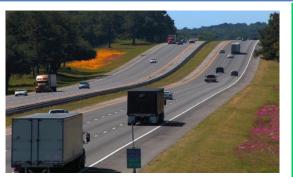

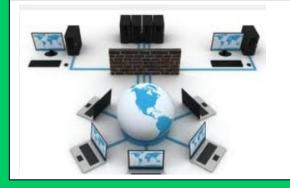

### **EQUAL OPPORTUNITY OFFICE**

605 Suwannee Street MS-65 Tallahassee, FL 32399 EOOHelp@dot.state.fl.us

## TABLE OF CONTENTS

| INTRODUCTION                                      | 1     |
|---------------------------------------------------|-------|
| 1 BUSINESS FLOW OF CONTRACTS IN EOC               | 2     |
| 2 EOC ACCESS                                      | 3     |
| 3 BIDDER OPPORTUNITY LIST                         | 4     |
| <b>3.1</b> SETUP UP SUBCONTRACTOR CONTACTS        |       |
| 3.2 SETUP BIDDERS OPPORTUNITY LIST                |       |
| 4 SETUP SUBAGREEMENTS                             |       |
| 5 DBE COMMITMENTS                                 | 13-18 |
| 5.1 REPORT A DBE COMMITMENT                       |       |
| 5.2 REVISE A DBE COMMITMENT                       |       |
| 5.3 REPORT ZERO DBE UTILIZATION                   |       |
| 6 PAYMENTS                                        |       |
| 6.1 REPORT A DBE SUBPAYMENT                       | 19.22 |
| 6.2 REPORT A NON-DBE SUBPAYMENT                   |       |
| 6.3 REVISE AN EXISTING DBE SUBPAYMENT             | -     |
| I. Using the maintain option                      |       |
| II. USING THE ADD NEW PAYMENT OPTION              |       |
| 6.4 REVISE A NON-DBE SUBPAYMENT                   |       |
| 6.5RELEASE RETAINAGE WHEN MAKING FINAL SUBPAYMENT |       |
| 6.6UNCHECK A FINAL SUBPAYMENT                     |       |
| 7 REPORTING DBE PRIME COMMITMENTS & PAYMENTS      | 37-41 |
| 7.1 REPORTING DBE COMMITMENTS                     | -     |
| 7.2 REPORTING DBE COMMITMENTS.                    |       |
| 8 REPORTING A DBE PAYMENT WITHOUT A COMMITMENT    |       |
| 9 CALCULATIONS OF 60% MATERIAL SUPPLIER IN EOC    |       |
| 9.1 REPORT 60% CODE DBE COMMITMENT                |       |
| 9.2 REPORT 60% CODE DBE SUBPAYMENT                |       |
| 10 LOCAL AGENCY CONTRACTS                         |       |
| 11 REPORTS                                        | 49    |
| 12 DBE DIRECTORY                                  | 57    |
| 13 LOOKUPS                                        |       |
| 14 EOC HELP PAGE                                  | 59    |
| GLOSSARY                                          | 60    |
| EOC FAQS                                          | 61    |
| EOC USEFUL LINKS                                  | 62    |

## INTRODUCTION

The Equal Opportunity Compliance (EOC) is a web based application designed to manage the DBE Program and ensure compliance of <u>DBE/MBE</u> reporting. The EOC contractor/consultant module is for **Prime contractors and consultants** statewide to report their **Bidder Opportunity List**, **DBE Commitments**, and **DBE/MBE Subpayments**. The Prime contractor/consultant is responsible for DBE/MBE reporting on Construction, Maintenance, Professional Services and Local agency contracts.

Once the Prime contractor/consultant is <u>awarded</u> a FDOT contract, the diagram below provides a quick snapshot of the sequence of steps they are required to perform in order to be compliant in EOC.

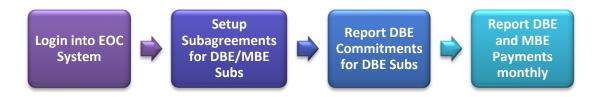

The purpose of this manual is to provide information for **contractor/consultant** users on how to use the EOC system in submitting Bidders Opportunity List, DBE Commitments and DBE/MBE Payments. Items discussed in the manual include:

- Brief overview of how contracts get into EOC
- Request EOC Access
- > Create Bidders opportunity list & Subcontractor list
- Create Sub agreements
- > Create DBE commitments(i.e. Anticipated DBE Participation)
- Report DBE/MBE payments (new payments, revise existing payments, retainage etc.)
- > Report DBE commitments and payments with 60% material supplier code
- Local Agency contracts
- Run Adhoc EOC reports

## **1. BUSINESS FLOW OF CONTRACTS IN EOC**

Contracts in EOC get imported into the application by batch programs that run nightly. These batch jobs add and update contracts from the following three enterprise applications which are **AASHTOWare, PDA and LAPIT**.

- AASHTOWare: source for <u>Construction/Maintenance</u> contracts
- **PDA:** source for <u>Professional Service</u> contracts
- LAPIT: source for <u>Local Agency</u> contracts

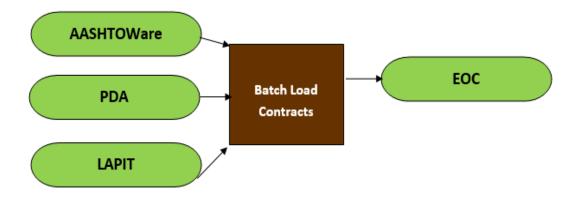

## 2. EOC ACCESS

Prime contractors/consultants that need to apply for a EOC **new account** will need to **complete 3 items**:

(1) EOC access form

(2) User Agreement form

(3)View the computer security awareness CBT and send certificate

The forms can be accessed at the link below: https://www.fdot.gov/equalopportunity/eoc.shtm

Please complete the items and send to **EOOHelp@dot.state.fl.us.** 

**Note:** All Prime Contractors and Consultants are required to complete the Computer Security Awareness Training course **annually**. This is applicable to users that have an existing EOC account.

## **3. BIDDER OPPORTUNITY LIST**

Bidder Opportunity List is a list of vendors that you often get quotes for your bidding. Contractors/Consultants should complete the Bidder Opportunity list in EOC within **3 business days** of submission of the bid proposal.

**NOTE:** The Bidder Opportunity submission in EOC closes after **90 days from contract execution**, this means that EOC will not allow users to submit their Bidder Opportunity after 90 days from the time the contract was executed.

Before setting up your bidder's opportunity list, your first step is to setup your **Subcontractor contacts** list. The **Subcontractor contact** list is more like a black book or address book that enables the user to setup their Subcontractors or Sub-consultants for their Bidders list.

**NOTE:** Once you setup your subcontractor contact list, you can reuse it for other bids in the future. You don't have to set them up again.

#### 3.1 SET UP SUBCONTRACTOR CONTACTS

Add/Maintain Subcontractor Contacts in EOC

Use Subcontractor contacts for Bidder Opportunity List

To setup your Subcontractor Contacts, perform the following steps:

#### Click the Subcontractor Contacts tab

| Home Subcontractor Contacts Bidder Opportunity Sub Agreements DBE Commitments Sub Payments DBE Directory | Reports |
|----------------------------------------------------------------------------------------------------|---------|
| Contractor   Maintain Sub Contractor Contacts 🕜                                                          |         |
| Vendor Search                                                                                            |         |
| To Add a new Vendor to your Subcontractor Contacts, click Search EOC Vendor File.                        |         |
| Search EOC Vendor File                                                                                   |         |

Select Search EOC Vendor File button

| ome Subcontractor Contacts           | Bidder Opportunity Sub Agreements          | DBE Commitments | Sub Payments | DBE Directo |
|--------------------------------------|--------------------------------------------|-----------------|--------------|-------------|
| Contractor   Maintain Sub Co         | ontractor Contacts 🔞                       |                 |              |             |
| Vendor Search                        |                                            |                 |              |             |
| renuor search -                      |                                            |                 |              |             |
| To Add a new Vander fe vew Subser    | tractor Contractor aliak Conrach FOC Vanda | File            |              |             |
| To Add a new vehiclor to your Subcon | tractor Contacts, click Search EOC Vendor  | File.           |              |             |
|                                      |                                            |                 |              |             |
| Search EOC Vendor File               |                                            |                 |              |             |
|                                      |                                            |                 |              |             |
|                                      |                                            |                 |              |             |

Enter either the Vendor ID or Vendor Name. When searching by Vendor ID; put an F at the beginning of the vendor id# (e.g. F123456789)

|                                                                                                    | Find Subcontractor Vendor Search Vendor ID #: F651156091                                                                                                    |   |
|----------------------------------------------------------------------------------------------------|----------------------------------------------------------------------------------------------------|---|
| Find Subcontractor Vendor Search Vendor ID # OR Name: OR                                                 | Search on either Vendor ID or Vendor Name. The Vendor ID must be fully entered. A partial name<br>may be entered and either Begins With or Contains must be selected. The Search EOC Vendor File<br>button will lock for vendors already used in EOC, the Extended Search of Master Vendor file will look<br>at the entire FODT vendor directory. | 1 |
| Begins With Contains Contains Note: 3 character min when using Begins W<br>Search EOC Vendor File Extend |                                                                                                    |   |

- Next, click the Search EOC Vendor File button or Extended Search of Master Vendor button
- ➢ Click <u>Select</u> beside the desired firm

| elect  | Vendor ID 🕈 | Vendor Name                    | Showing item 1 of |
|--------|-------------|--------------------------------|-------------------|
| Select | F061792923  | 5 STAR ENTERPRISE INCORPORATED |                   |
|        |             |                                |                   |
|        |             |                                |                   |

Select the Add Selected Vendors button

| Remove      | Vendor ID +      | Vendor Name               | MBE | DBE |
|-------------|------------------|---------------------------|-----|-----|
| Remove      | F200531542       | PAUL PATRICK ELECTRIC INC | No  | Yes |
| Add Selecte | d Vendors Cancel |                           |     |     |

To add the Specialty Code (type of work), Select the Add New Specialty code link choose the desired Specialty code from the drop down box.

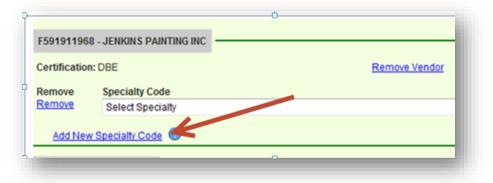

Click the **Save** button when done

| ertification  | n: DBE                          | Remove Vendor |
|---------------|---------------------------------|---------------|
| emove         | Specialty Code                  |               |
| Remove        | 030000 - HIGHWAY ROADWAY DESIGN | ✓ Q           |
| <u>Remove</u> | 070200 - LIGHTING               | <b>→</b> Q    |
| Add New       | Specially Code 🔞                | Save Reset    |

You will get a notification that your contacts have been added. Click **Ok** when done.

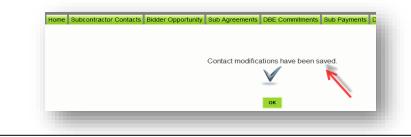

**NOTE:** You can also select the specialty code by clicking the *magnifying glass* to search the code by description.

- Side note: To use the Magnifying glass to select the specialty code, perform the following steps->
  - Select the magnifying glass icon

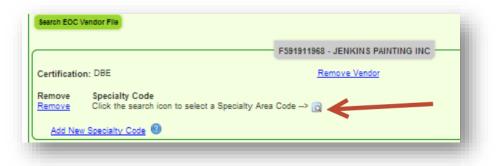

• Enter description in the description box. Next, click the **Search Specialty codes** button.

|            |                        | Specialty Code Search         |          |                        |
|------------|------------------------|-------------------------------|----------|------------------------|
| Code       |                        | Begins With 🔍                 | Contains |                        |
| Descriptio | n: painting            | Begins With 🔍                 | Contains |                        |
|            |                        | Search Specialty Codes        | -        | Showing items 1-2 of 2 |
| 00e 🕈      | Description            |                               |          |                        |
| 515        | PIPE HANDRAIL FURNISH  | HING, ERRECTING, AND PAINTING |          |                        |
| 56X        | BRIDGE PAINTING (INCL) | IDES 561 562)                 |          |                        |

• Select the desired code when it populates.

|              |                      | Specialty Code Search      |          |                        |
|--------------|----------------------|----------------------------|----------|------------------------|
| Code         |                      | Begins With O              | Contains |                        |
| Description: | painting             | Begins With O              | Contains |                        |
|              |                      | Search Specialty Codes     |          |                        |
|              |                      |                            |          | Showing items 1-2 of 2 |
| Code + Descr | ription              |                            |          |                        |
| 515 PIPE     | HANDRAIL FURNISHIN   | G, ERRECTING, AND PAINTING |          |                        |
| 56X          | GE PAINTING (INCLUDE | ED 561 560)                |          |                        |

• Click the **Save** button when done.

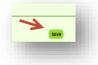

#### **3.2 SET UP BIDDERS OPPORTUNITY LIST**

After setting up your **Subcontractor Contacts list**, you can proceed to the Bidders List tab. This section will show you how to report your Bidder opportunity list.

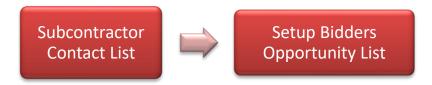

Enter proposal Id in the proposal id box. You can also search by using proposal category drop down to select the Contract category, advertise dates and district fields.

|                                   |                |           |   | _ |
|-----------------------------------|----------------|-----------|---|---|
| Proposal ID / LAP A               | greement ID (R | equired); | 7 |   |
|                                   |                | - OR -    |   |   |
| Proposal Category<br>CONSTRUCTION | (Required):    | ¥         |   |   |
| Begin Advertise Da                | te:            |           |   |   |
| End Advertise Date                |                |           |   |   |
|                                   |                |           |   |   |
| District:                         |                |           |   |   |

- > Next, click the **Search** button
- > A set of proposal Ids is displayed, **click** on the desired proposal Id

| oposal ID 🔶 | Adve | ertise [ | Date | Desci | ription   |
|-------------|------|----------|------|-------|-----------|
| 1234        | 9/26 | 2010     |      | desc  | ription   |
| 04180       | 6/22 | 2/2005   |      | SR-7  | 36/Davie  |
| 1013        | 2/28 | 3/2001   |      | SR 4  | 5 (US 41) |
| 1C30        | 4/26 | 6/2001   |      | MINI  | REHAB (   |
| 1C34        | 4/26 | 6/2001   |      | sco   | UR COUN   |
|             |      |          |      |       |           |
| First Page  | 1    | 2        | 3    | 4     | 5         |

Select the <u>Add Subcontractors</u> button on the proposal summary screen.

| - |  |  |
|---|--|--|
|   |  |  |
|   |  |  |
|   |  |  |
|   |  |  |
|   |  |  |

**NOTE:** If you don't have Subcontractors, select the <u>Submit with No Subcontractor</u> button.

After selecting Add Subcontractors button, you will notice that the Subcontractors that you setup in your Subcontractor Contacts tab page will be displayed.

| ack to Proposal Search                                                    | Opportunity   Create Ne        | , p                           |                                       |                                    |
|---------------------------------------------------------------------------|--------------------------------|-------------------------------|---------------------------------------|------------------------------------|
|                                                                           | posal: E1B86 - Highlands Count | ty                            |                                       |                                    |
| Advertisement Date:<br>Total Number of Subs:<br>Total Number of DBEs:     | 11/23/2000<br>0<br>0           |                               |                                       |                                    |
|                                                                           | 2                              |                               |                                       |                                    |
| Submit with No Subcontrac                                                 |                                |                               |                                       |                                    |
| Step 1: Select Subcontract                                                |                                | 44 - Sub                      |                                       | to Vender ID on Name and a locking |
|                                                                           | ors list can be populated from | the subcontractor contacts of | r by searching the master vendor file | by vendor ib or name and selecting |
| from those results.                                                       |                                |                               |                                       |                                    |
|                                                                           | 1                              |                               |                                       |                                    |
| from those results. Search Master Vendor File elect from Subcontractor of | •                              | _                             | Selected Subcontractor(s)             |                                    |
| from those results.<br>Search Master Vendor File                          | Contacts                       |                               | Selected Subcontractor(s)             |                                    |

Select the desired sub and click the plus arrow () to add it. -> (Helpful tip: To select multiple vendors, hold down Shift key on keyboard and click the subs you want to add

| Select from Subcontractor Contacts<br>F200531542 - PAUL PATRICK ELECTRIC INC | Selected Subcontractor(s) |     |
|------------------------------------------------------------------------------|---------------------------|-----|
|                                                                              | <b>\$</b>                 | - 1 |
| ,                                                                            | Continue Reset            |     |

> Click the **Continue** button

Click the Save and Submit to FDOT button when done and ready to submit to FDOT. However, if you are not ready to submit to FDOT but would like to save, click the Save Do Not Submit to FDOT.

| F133386737 -   | SMITH & WES  | SON CORP.   |                 |      |           |                  |  |
|----------------|--------------|-------------|-----------------|------|-----------|------------------|--|
| Certification: | None         |             |                 |      | Remove Ve | ndor             |  |
| Remove         | NAICS        |             |                 |      |           | Specialty Code   |  |
| Remove         | Select NAICS |             |                 |      | - 🥐       | Select Specialty |  |
| Add New NAIC   | <u>28</u>    |             |                 |      |           |                  |  |
| Save and Sub   | omit to FDOT | Save and Do | o Not Submit to | FDOT | Reset     |                  |  |

Click **Ok** when confirmation message displays.

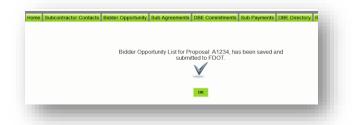

**NOTE:** If you clicked the **Save Do Not Submit to FDOT**, the proposal will still appear in your <u>unsubmitted</u> list. You can make edits to it.

| Show Me:<br>Proposals with u<br>All Proposals | insubmitted Bidder Opportu | nity List           |
|-----------------------------------------------|----------------------------|---------------------|
|                                               |                            | Showing item 1 of 1 |
| Proposal ID 🕈                                 | Advertise Date             | Description         |
| E1D93                                         | 10/2/2003                  | US 27               |
|                                               |                            |                     |

To view and print your Bidders List submission, you can run the Bidder Opportunity List Report located in the <u>Reports tab.</u>

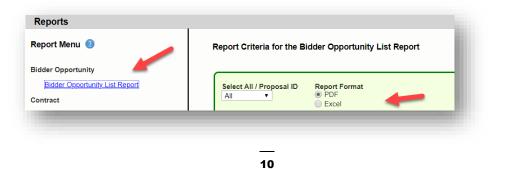

## 4.0 SETUP SUBAGREEMENTS

The Sub agreement tab in EOC is where the

<u>subcontractor(s)/subconsultants(s)/DBE primes</u> are setup in preparation for DBE commitments, DBE/MBE payments reporting. The diagram below outlines the basic process flow of steps the user needs to accurately do their reporting in EOC.

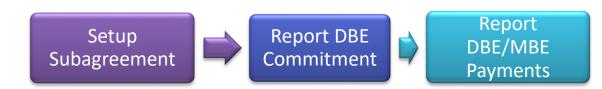

To setup your Sub agreements, perform the following steps:

Select the Sub Agreements tab

| ome                                    | Subcontractor Contacts | Bidder Opportunity | Sub Agreements | DBE Commitments |  |
|----------------------------------------|------------------------|--------------------|----------------|-----------------|--|
| elp                                    |                        |                    |                |                 |  |
| Contractor   Maintain Sub Agreements 🔞 |                        |                    |                |                 |  |
|                                        |                        |                    |                | ct Contract     |  |

Enter the contract Id in the contract id box

| Contractor   Maintain Sub Agreeme | nts 🔞 |                 |
|-----------------------------------|-------|-----------------|
|                                   |       | Select Contract |
| Contract ID: E2Q88                | -0R-  | Select a Contra |
|                                   |       |                 |

- Click the <u>Get Contracts</u> button
- Select the **contract id** and click the **<u>Add New Sub Agreement</u>** button

|                                                                    |                   |                     |              |                     |                    | Showing item 1 of 1 |
|--------------------------------------------------------------------|-------------------|---------------------|--------------|---------------------|--------------------|---------------------|
|                                                                    | Contract ID +     | Description         | Lead Project | Execution Date      | Status             | Summary             |
| Ib Agreements for Contract: E2P99 Sort By:  Sub Name Tier Hired By | E2P99             | I-10                | 21330125201  | 7/31/2012           | OPEN FOR REPORTING |                     |
|                                                                    | ub Agreements in  | of Contract. E21-00 | Soft By:     | • Sub Ivallie • Her | 011100 09          |                     |
|                                                                    |                   |                     |              |                     |                    |                     |
| Add New Sub Agreement                                              | Add New Sub Agree | ment                |              |                     |                    |                     |

Select the **Tier Level** in the drop-down box

| Tier:<br>PRIME                                       | Sub:<br>Hired By: | AJAX PAVING INDUSTRIES OF FLORI<br>** Prime ** | Sub Vendor ID: F261871966<br>Hired By Vendor ID: ** Prime **                                                            |
|------------------------------------------------------|-------------------|------------------------------------------------|----------------------------------------------------------------------------------------------------|
| Select<br>PRIME                                      |                   | _                                              |                                                                                                    |
| SUB TIER 2<br>SUB TIER 3<br>SUB TIER 4<br>SUB TIER 5 |                   | Contact Help: email fdot.servicedesk@          | ortation, Office of Information Systems<br>@dot.state.fl.us or call 1-866-955-4357(HELP)<br>licv. Disclaimers & Credits |

**NOTE:** Tier level defaults to 1st tier; select the tier level by selecting the **drop-down** arrow on the tier level. 1st tier sub is directly hired by the Prime; 2nd tier is hired by the first level sub, 3rd tier is hired by the second level sub; etc.). Select <u>Prime</u> when the **prime is a DBE** as they have to set themselves as a Sub for DBE reporting.

Next, click Select Sub button to add your Sub

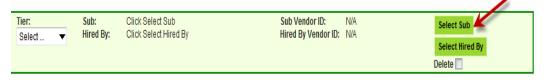

You can search by <u>either</u> the Vendor ID # <u>or</u> the Name of the desired Sub. If the Vendor ID is used, it must be fully entered beginning with an F at beginning. (A partial name may be entered and either *Begins With* or *Contains* must be selected).

| Vendor Search                                                                                     |                                                                                                    |
|---------------------------------------------------------------------------------------------------|----------------------------------------------------------------------------------------------------|
| Vendor ID #:<br>F650469324<br>Name:                                                               | Search on either Vendor ID or Vendor Name. The Vendor ID must be fully entered A partial name<br>may be entered and either Begins With or Contains must be selected. The Search EOC Vendor File<br>button will look for for vendors already used in EOC, the Extended Search of Master Vendor file will<br>look at the entire FDOT vendor directory. |
| Begins With  Contains  Hote: 3 character min when using Begins With Search EOC Vendor File Extend | th', 5 character min when using 'Contains'<br><mark>ed Search of Master Vendor</mark>                                                                                                    |

Click on the EOC Vendor File search button. If firm doesn't populate, then click on the Extended Search of Master Vendor button

| Vendor ID #:                                             |                                                                                                    |
|----------------------------------------------------------|----------------------------------------------------------------------------------------------------|
| F650469324                                               | Search on either Vendor ID or Vendor Name. The Vendor ID must be fully entered. A partial name<br>may be entered and either Begins With or Contains must be selected. The Search EOC Vendor File |
| Name:                                                    | button will look for for vendors already used in EOC, the Extended Search of Master Vendor file will<br>took at the entire FDOT vendor directory.                                                |
|                                                          | How at the entire POOT vendor directory.                                                                                                    |
| Begins With Contains<br>Note: 3 character min when using | s With', 5 character min when using 'Contains'                                                                                                    |
|                                                          |                                                                                                    |
| Search EOC Vendor File                                   | Extended Search of Master Vendor                                                                                                    |

➤ Choose the vendor by clicking <u>Select</u>

| Select | Vendor ID 🕈 | Vendor Name  |  |
|--------|-------------|--------------|--|
| Select | F650469324  | A2 GROUP INC |  |
|        |             |              |  |

Click the **Save** button when done

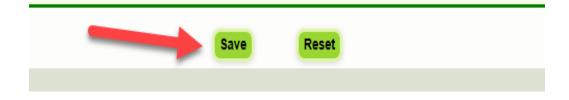

### 5.0 DBE COMMITMENTS IN EOC

After the **Sub agreements** have been setup, proceed to reporting your DBE commitments. DBE Commitments must be entered **before** DBE payments for a DBE firm with a particular NAICS code in EOC. A DBE commitment is the DBE subcontract amount of work performed by DBEs. Prime contractors/consultants that are **certified DBEs** are required to report DBE Commitments and Payments for work performed by their own workforces in EOC. This applies to amendment(*s*) dollars received. Failure to timely input DBE commitment information into the EOC system will adversely impact the DBE commitment letter grade(s) for your firm. DBE Letter Grades are based on what the Prime reports under the DBE commitment tab.

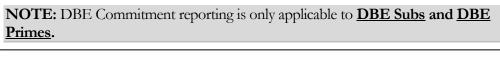

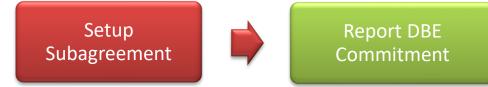

#### 5.1 REPORT A DBE COMMITMENT

- ◆ To report a DBE Commitment, perform the steps below:
  - Click the DBE Commitments tab. (You can also use the DBE commitment link on the sub agreement screen to get to the DBE commitment tab).

| Home                | Subcontractor Contacts | Bidder Opportunity | Sub Agreements | DBE Commitments | SL |  |  |
|---------------------|------------------------|--------------------|----------------|-----------------|----|--|--|
| Contractor   Home 😨 |                        |                    |                |                 |    |  |  |
|                     |                        |                    |                |                 |    |  |  |

Enter Contract id in the contract id box (you can also use contract category to locate your contract). Next, click Get Contracts button.

|                                       |      | Step 1: Select Contract            |              |         |
|---------------------------------------|------|------------------------------------|--------------|---------|
| Contract ID: E1J08                    | -OR- | Select a Contract Category:        | CONSTRUCTION |         |
|                                       |      | Show Contracts Having Commitments: | ALL          |         |
| · · · · · · · · · · · · · · · · · · · |      | Get Contracts                      | -            | Showing |

Select **Sub** by clicking on the name

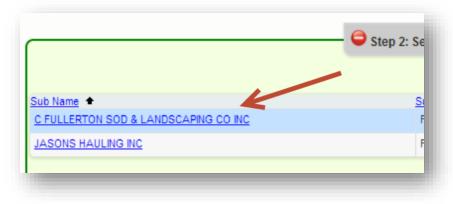

Click the **Add New Commitment** button.

| d New Comn | nitment                                          |                                       |   |
|------------|--------------------------------------------------|---------------------------------------|---|
|            | _                                                |                                       |   |
| Action     | NAICS                                            | Specialty Code                        | c |
| No Change  | 237310 - Highway, Street, and Bridge Constri 🔻 🌘 | 700 - HIGHWAY SIGNING                 |   |
|            |                                                  | 11 Status: READY TO INCLUDE INTO REPO |   |

Select the work type Sub is performing by picking NAICs from the NAICs dropdown and Specialty code from the Specialty code drop down.

| ow Commi  | tments with Status: ALL                            | <b>•</b>                        |         |
|-----------|----------------------------------------------------|---------------------------------|---------|
| dd New Co | ommitment                                          | 1                               |         |
| Action    | NAICS                                              | Specialty Code                  | Commitm |
| bb        | 238990 - All Other Specialty Trade Contractors 🥆 🤇 | Select Specialty                | -       |
| Delete    | Select NAICS                                       | Status: IN-WORK                 | DB      |
|           | 238990 - All Other Specialty Trade Contractors     | Contract Category: CONSTRUCTION | •       |

**NOTE:** The **NAICS** is the work type the firm is certified to do work. If you don't know the type of work that the Sub is performing on the project, please contact your <u>project manager</u> as you will need it for DBE Commitments and DBE Payment reporting.

Next, enter the <u>commitment amount</u> in the commitment box and select the contract category to choose the type of contract.

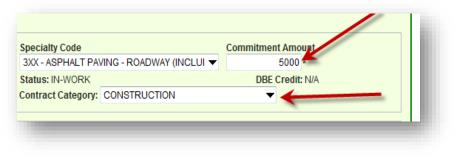

> Select the <u>Submit</u> checkbox

| Action    | NAICS                     |                           | Specialty Code                      | Commitment Amount   | Details |
|-----------|---------------------------|---------------------------|-------------------------------------|---------------------|---------|
| No Change | 238990 - All Other Specia | alty Trade Contractor 🔻 🔟 | 530 - RIPRAP                        | ▼ \$3,000.00 *      |         |
| Delete    | Submit Date: N/A          | Date Reported: N/A        | Status: UNSUBMITTED BY PRIME VENDOR | DBE Credit: \$3,000 | .00     |
|           | Submit: 🔲 🚤               |                           | Contract Category: CONSTRUCTION     | ▼                   |         |

#### Click Save button

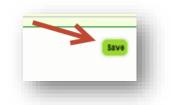

Click **OK** when confirmation that sub has been saved is displayed

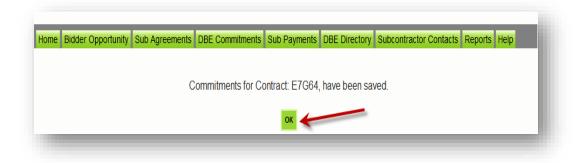

To view or print out the DBE commitments you have submitted, proceed to the report section and run the <u>Contract Commitment details</u> report.

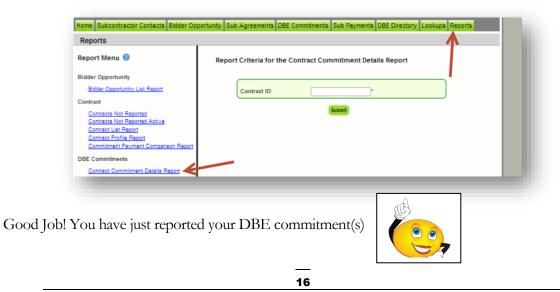

#### 5.2 REVISE A DBE COMMITMENT

If you need to increase or decrease an existing **DBE commitment** that has already been submitted, user will need to create a **new commitment with an adjustment amount (i.e. difference).** Also if the DBE is no longer on the project, then user will have to create new commitment with a negative amount to zero out the DBE commitment.

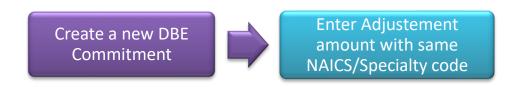

- ✤ To revise a DBE commitment, perform the steps below:
- Click on the DBE Commitments tab

| Home                | Subcontractor Contacts | Bidder Opportunity | Sub Agreements | DBE Commitments | St |
|---------------------|------------------------|--------------------|----------------|-----------------|----|
| Contractor   Home 🔞 |                        |                    |                |                 |    |
|                     |                        |                    |                |                 |    |

Enter Contract id in the contract id box. Next, Click Get Contracts button

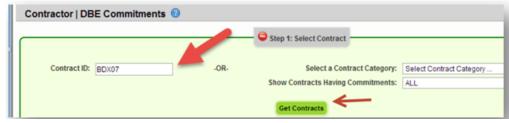

Select Sub

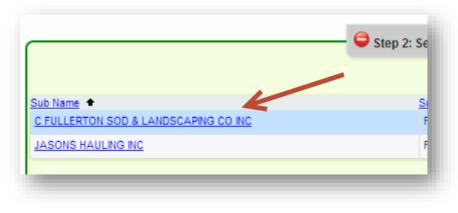

Click the Add New Commitment button

| how Comm   | itments with Status: ALL |                                              |                   |
|------------|--------------------------|----------------------------------------------|-------------------|
| Add New Co | mmitment                 |                                              |                   |
| Add New Co |                          |                                              |                   |
| Action     | NAICS                    | Specialty Code                               | Commitment Amount |
| ACTION     |                          |                                              |                   |
| No Change  |                          | ht (except Used G 🖵 🕕 💷 TRK - TRUCKING FIRMS | \$80,000.00 *     |
|            |                          |                                              | ▼ \$80,000.00* E  |

Select the same NAICS and Specialty code as the record being adjusted so changes are reflected correctly. Next, enter the <u>adjusting DBE Commitment amount</u>.
 (E.g. Amount will be negative if you need to void (cancel) it out; if you need to decrease/increase it, enter difference.)

| iow Comm<br>Add New Co | itments with Status: ALL             |                          |                                                     |                   |           |
|------------------------|--------------------------------------|--------------------------|-----------------------------------------------------|-------------------|-----------|
| Action<br>Add          | NAICS<br>484220 - Specialized Freigh | t (except Used G 🗨 🕚 🖸   | Specialty Code                                      | Commitment Amount |           |
| Delete                 | Submit Date: N/A<br>Submit:          | Date Reported: N/A       | Status: IN-WORK<br>Contract Category: CONSTRUCT     | DBE Credit: N/A   |           |
| Action<br>Io Change    | NAICS<br>484220 - Specialized Freigh | t (except Used G 🖵 🕕 💷   | Specialty Code<br>TRK - TRUCKING FIRMS              | Commitment Amount | Details 💷 |
| Delete                 | Submit Date: 10/1/2011<br>Submit: 🗹  | Date Reported: 10/1/2011 | Status: READY TO INCLUDE INTO BI<br>Contract Catego |                   |           |

Select the **Submit** checkbox and click **Save** 

| Action    | NAICS                                             | Specialty Code                  | Commitment Amount           |         |
|-----------|---------------------------------------------------|---------------------------------|-----------------------------|---------|
| Delete    | 484220 - Specialized Freight (except Used G 🗨 🕚 🖸 | Status: IN-WORK                 | -80,000*<br>DBE Credit: N/A |         |
| Delete    | Submit Date: N/A Date Reported: N/A               | Contract Category: CONSTRUCTION |                             |         |
| Action    | NAICS                                             | Specialty Code                  | Commitment Amount           |         |
| No Change | 484220 - Specialized Freight (except Used G 🖵 🕕 💷 | TRK - TRUCKING FIRMS            | \$80,000.00                 | Details |
| Delete    | Submit Date: 10/1/2011 Date Reported: 10/1/2011   |                                 | DBE Credit: \$80,000.00     |         |
|           | Submit: 🦉                                         | Contract Category: CONSTRUCTION | -                           |         |

#### 5.3 REPORT ZERO DBE UTILIZATION

If prime <u>is NOT</u> using any DBE subcontractors/sub-consultants on your project, they are required to indicate in EOC by selecting the <u>Submit with Zero DBE</u> <u>commitment</u> button in EOC. See below steps:

Click the **DBE Commitments** tab and enter contract id in the contract box

| ntractor   DBE Commitments 🕲 |      | K                                  |                          |
|------------------------------|------|------------------------------------|--------------------------|
|                              |      | G Step 1: Select Contract          |                          |
| Contract ID: T2482           | -OR- | Select a Contract Category:        | Select Contract Category |
|                              |      | Show Contracts Having Commitments: | ALL                      |

Next, Click Get Contracts button

|                    |      | Step 1: Select Contract            |
|--------------------|------|------------------------------------|
| Contract ID: T2482 | -OR- | Select a Contract Category:        |
|                    |      | Show Contracts Having Commitments: |

Select the contract id by clicking on it

|               |               |              |                |                    | Showing item 1 of 1 |
|---------------|---------------|--------------|----------------|--------------------|---------------------|
| Contract ID + | Description   | Lead Project | Execution Date | Status             | Summary             |
| T2482         | SR 9A (I-295) | 20916875201  | 8/7/2013       | OPEN FOR REPORTING |                     |

Next, select the Submit with Zero DBE Commitments button as shown below

| Step 2: Select Sub Agreement for Contract: T2482                                                                         |  |
|----------------------------------------------------------------------------------------------------|--|
| There are NO Sub Agreements for the Selected Contract with the Selected Search Criteria Submit with Zero DBE Commitments |  |
| M/Rvida.com                                                                                                    |  |

Confirmation that sub has been saved is displayed, Click **OK** 

**NOTE:** If you get DBE Subs on the project in future, you can always setup your sub agreements and then report your DBE Commitment.

## 6.0 PAYMENTS

Once the prime pays their subcontractor(s)/subconsultants(s), they need report the payment(s) accordingly in EOC. Payment reporting in EOC is for **DBE and MBE** subcontractor(s)/subconsultants(s).

#### **6.1 REPORT A DBE SUBPAYMENT**

DBE commitments must be entered **before** DBE payments for a DBE firm with a particular **NAICS** code in EOC. Below is a set of instructions that will guide you on how to report your DBE sub payments.

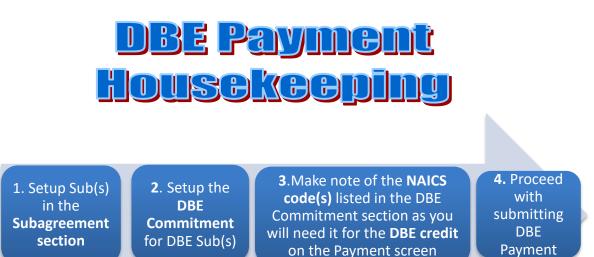

Select the **Sub payments** tab

1

Select Add New Sub payments

| Home | Subcontractor Contacts | Bidder Opportunity | Sub Agreements | DBE Commitments | Sub Payments    | DBE Directory | Lookups | Reports |
|------|------------------------|--------------------|----------------|-----------------|-----------------|---------------|---------|---------|
| Help |                        |                    |                |                 | Add New Sub F   | · ·           |         |         |
|      |                        |                    |                |                 | Maintain Sub Pa | ayment        |         |         |

Enter Contract ID in the contract id box (OR, you can also use Contract Category drop down to search)

| Contractor   Add New Sub Payments 🔞 |                                                      |
|-------------------------------------|------------------------------------------------------|
| -OR-                                | Select a Contract Category: Select Contract Category |
| •                                   | Get Contracts                                        |

Click the Get Contracts Button

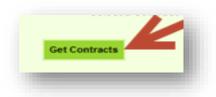

Select Contract id by clicking on it

| Contract ID | : E7G64           | -OR-         | Select a Contract Category | Select Contract Category | -                              |
|-------------|-------------------|--------------|----------------------------|--------------------------|--------------------------------|
|             |                   |              |                            |                          |                                |
|             |                   | Get          | Contracts                  |                          |                                |
|             |                   |              |                            |                          |                                |
|             | Description       | Lead Project | Execution Date             | Chathan                  | Showing item 1 of 1<br>Summary |
| tract ID    | US 19 RESURFACING | 40373115201  | 2/24/2011                  | OPEN FOR REPORTING       |                                |
| 364 🥌       | US 19 RESURFACING | 40373115201  | 2/24/2011                  | OPEN FOR REPORTING       |                                |

| ntract ID 🔹 | Description                                       | Lead Project | Execution Date | Status             | Showing item 1 of 1<br>Summary |
|-------------|---------------------------------------------------|--------------|----------------|--------------------|--------------------------------|
| 036         | SR 845 (Powerline Rd) - Broward Co Line to Glades | 22981215201  | 8/11/2004      | OPEN FOR REPORTING |                                |
|             |                                                   |              |                |                    | 1                              |
|             |                                                   |              |                |                    | 1'                             |

Click on the name of the Sub

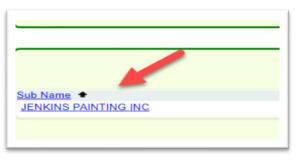

The Payment Summary screen is displayed as shown below. Enter the details in the Payment summary.

| Payment Summary       |   |                            |   |                             |        |            |
|-----------------------|---|----------------------------|---|-----------------------------|--------|------------|
| Payment Date:         | * | Work Performed Begin Date: | * | Work Performed End Date:    | *      | Delete     |
| Work Complete Date:   |   | Zero Dollar Payment        |   | Payment Type: REGULAR       | -      |            |
| Total Payment Amount: |   | Zero Payment Reason:       |   |                             |        |            |
| Retainage Amount:     |   | Select Zero Payment Reason | - |                             | 🗖 Fina | al Payment |
| Add Payment Detail    |   |                            |   | Select SIM Pay Estimate 🛛 😡 |        |            |
|                       |   |                            |   |                             |        |            |

Below is a description of the payment fields. The fields with the asterisk\* are required fields.

| Fields                                                         | Description                                                                                                    |
|----------------------------------------------------------------|----------------------------------------------------------------------------------------------------|
| Payment date*                                                  | Date when payment was made to sub                                                                                                    |
| Work performed Begin Date*                                     | Begin date is the service period that the Sub performed the work                                                                                                    |
| Work Performed End Date*                                       | End date is the service period that the Sub performed the work ended                                                                                                    |
| Retainage                                                      | Amount withheld from Sub                                                                                                    |
| Total payment                                                  | Amount paid to Sub                                                                                                    |
| Payment Type                                                   | If regular payment or if it is an adjustment                                                                                                    |
| Work complete Date(should be filled in when entire job is done | Date when the entire work is complete for the Sub.<br>When <b>final payment</b> is made, this date should be filled<br>in.                                                           |
| Zero Dollar Payment                                            | This is optional. It can be used if you don't have any<br>payments to report for the month. Note: If you use this<br>selection, you will need to specify the Zero Payment<br>reason. |

Next, click the Add Payment Detail button to add the NAICS/Specialty codes and DBE credit amount. Payment detail is where you claim the DBE credit on the payments. The DBE Credit amount is the payment amount that is being claimed for DBE Credit, in most cases it is the same as the total payment amount.

| Add Payment Detail                                                                                                   |                  | Select SIM Pay Estimate 🔍  |
|----------------------------------------------------------------------------------------------------|------------------|----------------------------|
| Payment Detail Delete NAICS 238990 - All Other Specially Tra comment:                                                | de Contracto V D | DBE Credit Amount<br>500 + |
| Once the submit button is<br>checked, the record is not<br>editable. It is sent to the<br>Districts staff for review | Save             |                            |
|                                                                                                    |                  | MyFlorida.                 |

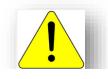

Make sure to use the same <u>NAICS and Specialty code</u> for both your **DBE** commitments and **DBE payments** reporting. <u>Tip:</u> Run the <u>Contract</u> <u>Commitment details report</u> to view the <u>NAICS</u> reported for the DBE Commitment.

Click Save button when done

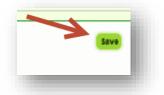

 $\blacktriangleright$  A confirmation that payment has been saved will be received. Click **Ok.** 

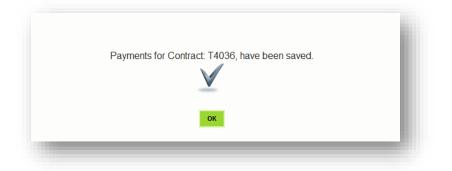

### 6.2 REPORT A NON-DBE SUBPAYMENT (MBE Sub only)

Once the prime pays their MBE subcontractor(s)/subconsultants(s), they need report the subpayment(s) in EOC. Below is a set of instructions that will guide you on how to report your MBE Sub Payments.

- Select the **Sub payments** tab
- > Choose Add New Sub payments option

| EQUAL OPPOI                                                                |                                                                |
|----------------------------------------------------------------------------|----------------------------------------------------------------|
| Welcome Rosamary Telo<br>Company F261871966 - AJAX PAVING INDUSTRIES OF FL | COMPLIANCE EOG                                                 |
| Home Bidder Opportunity Sub Agreements DBE Commitments                     | Sub Payments DBE Directory Subcontractor Contacts Reports Help |
| Add New Sub Payments                                                       | Add New Sub Payments                                           |

Enter Contract ID in the contract id box (OR you can also use Contract Category drop down to search)

|              |      | Gep 1: Select Contract                               |
|--------------|------|------------------------------------------------------|
| Contract ID: | -OR- | Select a Contract Category: Select Contract Category |
|              | K    | Get Contracts                                        |

Click the Get Contracts button

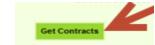

Click on the **Contract id** 

| Contract I | D: E7G64                         | -OR-                        | Select a Contract Catego    | Select Contract Category     | ▼                              |
|------------|----------------------------------|-----------------------------|-----------------------------|------------------------------|--------------------------------|
|            |                                  |                             |                             |                              |                                |
|            |                                  |                             |                             |                              | Showing item 1 of 1            |
| ntract D   | Description<br>US 19 RESURFACING | Lead Project<br>40373115201 | Execution Date<br>2/24/2011 | Status<br>OPEN FOR REPORTING | Showing item 1 of 1<br>Summary |

Select the desired Sub

|                              |               |                                 | Show | ing items 1-3 |
|------------------------------|---------------|---------------------------------|------|---------------|
| Sub 🕈                        | Sub Vendor ID | Hired By                        | Tier | Summary       |
| ASONS HAULING INC            | F593219239    | AJAX PAVING INDUSTRIES OF FLORI | 01   |               |
| OAD RUNNER HIGHWAY SIGNS INC | F650506853    | AJAX PAVING INDUSTRIES OF FLORI | 01   |               |
| ROMINE CONSTRUCTION LLC      | F208136493    | AJAX PAVING INDUSTRIES OF FLORI | 01   |               |

The Payment Summary screen will display as below. Enter the details in the Payment summary.

|                       |                     | in Date: * Work Per | formed End Date: *      | Delete          |
|-----------------------|---------------------|---------------------|-------------------------|-----------------|
| Work Complete Date:   | Zero Dollar Payme   | nt Payment          | Type: REGULAR           | -               |
| Total Payment Amount: | Zero Payment Reaso  | n:                  |                         |                 |
| Retainage Amount:     | Select Zero Payment | Reason 🔻            |                         | 🗌 Final Payment |
| Add Payment Detail    |                     |                     | Select SIM Pay Estimate |                 |

 Below is a description of the payment fields. The fields with the asterisk\* are required fields.

| Fields                                                         | Description                                                                                                    |
|----------------------------------------------------------------|----------------------------------------------------------------------------------------------------|
| Payment date*                                                  | Date when payment was made to sub                                                                                                    |
| Work performed Begin Date*                                     | Begin date is the service period that the Sub<br>performed the work                                                                                                    |
| Work Performed End Date*                                       | End date is the service period that the Sub performed the work ended                                                                                                    |
| Retainage                                                      | Amount withheld from Sub                                                                                                    |
| Total payment                                                  | Amount paid to Sub                                                                                                    |
| Payment Type                                                   | If regular payment or if it is an adjustment                                                                                                    |
| Work complete Date(should be filled in when entire job is done | Date when the entire work is complete for the Sub. When <b>final payment</b> is made, this date should be filled in.                                                                 |
| Zero Dollar Payment                                            | This is optional. It can be used if you don't have<br>any payments to report for the month. Note: If<br>you use this selection, you will need to specify<br>the Zero Payment reason. |

- Click Save button when done
- > A confirmation that payment has been saved will be received. Click **Ok**.

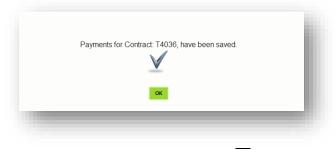

### **6.3 REVISE AN EXISTING DBE SUBPAYMENT**

There are two ways a payment can be adjusted, one way is by using the **maintain option** and the second way is by **creating a new payment**.

#### **Option 1: Using the Maintain Sub Payment**

- Select the Sub payments tab
- > Choose the Maintain Sub payment

| Bidder Opportunity Sub Agreements | DBE Commitments | Sub Payments                     | DBE Directory | Lookups | Reports |
|-----------------------------------|-----------------|----------------------------------|---------------|---------|---------|
|                                   |                 | Add New Sub P<br>Maintain Sub Pa | · ·           |         |         |

> Enter Contract id , click Get Contracts and select contract id

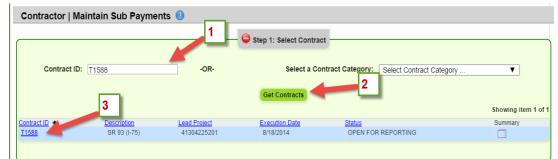

Click the Sub name

|                                      |   |               |                                 | Showi | ng items 1-2 of 2 |
|--------------------------------------|---|---------------|---------------------------------|-------|-------------------|
| Gub Name 🛧                           | 4 | Sub Vendor ID | Hired By                        | Tier  | Summary           |
| C FULLERTON SOD & LANDSCAPING CO INC | - | F592654296    | AJAX PAVING INDUSTRIES OF FLORI | 01    |                   |
| CONSOLIDATED PRODUCTIONS GROUP INC   |   | F651045359    | AJAX PAVING INDUSTRIES OF FLORI | 01    |                   |

Select the payment date of the record that you would like to make revisions/adjustments

|                  | •              | Step 3: Select Pa | ayment Summar | y for Sut |
|------------------|----------------|-------------------|---------------|-----------|
| Payment Date     | Payment Amount | <u>Retainage</u>  | Work Complete | Final Pa  |
| <u>12/7/2011</u> | \$1,254.86     | \$32.18           |               | No        |
| <u>12/7/2011</u> | \$873.91       | \$22.41           |               | No        |
| <u>12/7/2011</u> | \$1,814.44     | \$46.52           |               | No        |
| 2/15/2012        | \$1,814.44     | \$46.52           |               | No        |
| 8/10/2012        | \$10,958.26    | \$280.98          |               | No        |

> The Maintain Payment Information screen is displayed.

| iontract ID: T1588 Sub: C FULI                                | LERTON SOD & LANDSCA  |                                                                 | t Information for Payment<br>IER 1 Hired By: AJAX PAVI<br>Payment Summary |                                                  | hanges are                                                   | made           |
|---------------------------------------------------------------|-----------------------|-----------------------------------------------------------------|---------------------------------------------------------------------------|--------------------------------------------------|--------------------------------------------------------------|----------------|
| Payment Date:<br>Work Complete Date:<br>Total Payment Amount: | \$5,000.00            | Work Performed Begi<br>Zero Dollar Payme<br>Zero Payment Reason | nt                                                                        | Work Performed End I<br>Payment Type:<br>REGULAR | Date: 10/10/2014 *                                           | 🗆 Delete       |
| Retainage Amount:                                             |                       | Select Zero Payment                                             |                                                                           | Select SIM F                                     | Pay Estimate 👩<br>a 300 characters left.                     | 🔲 Final Paymen |
|                                                               |                       |                                                                 | Payment Detail                                                            |                                                  |                                                              |                |
| Delete NAICS Submit 238990 - All                              | Other Specialty Trade | Contrac 🔻 🕕 💷                                                   | Specialty Code<br>102 - MAINTENANCE C                                     | DF TRAFFIC Vou ha                                | DBE Credit Amount<br>\$5,000.00 *<br>ve 300 characters left. | Details 🔟      |

- > To make changes to this record, e.g. to void this record, user will need to :
  - 1) Clear out total payment amount
  - 2) Click *Add payment detail* to create a record with a negative amount; this will void the existing payment detail. See screenshots below-

|                                      | Step 4: Maintain Payment In                  | nformation for Payment                | Summary on: 11/3/2014                                    |               |
|--------------------------------------|----------------------------------------------|---------------------------------------|----------------------------------------------------------|---------------|
| Contract ID: T1588 Sub: C FUL        | RTON SOD & LANDSCAPING CO INC Tier: SUB TIEF | R 1 Hired By: AJAX PAVIN              | IG INDUSTRIES OF FLORI                                   |               |
|                                      | P                                            | ayment Summary                        |                                                          |               |
| Payment Date:                        | 11/3/2014 * Work Performed Begin I           | Date: 10/1/2014 *                     | Work Performed End Date: 10/10/2014 *                    | Delete        |
| Work Complete Date:                  | Zeri iyment                                  |                                       | Payment Type:                                            |               |
| Total Payment Amount:                | \$5,000.00 - ro P.,                          |                                       |                                                          |               |
| Retainage Amount:                    | Select Zero Payment Re                       | ason 🔻                                |                                                          | Final Payment |
| Comment:                             |                                              |                                       | Select SIM Pay Estimate<br>You have 300 characters left. |               |
| Add Payment Detail                   | 2                                            |                                       |                                                          |               |
|                                      |                                              | Payment Detail                        |                                                          |               |
| Delete NAIC S<br>Submit 238990 - All |                                              | pecialty Code<br>102 - MAINTENANCE OF |                                                          | Details 📰     |
| Comment:                             |                                              |                                       | You have 300 characters left.                            |               |
|                                      |                                              |                                       |                                                          |               |

#### AFTER

| Contract ID: T1588 Sub: C FULLERTON SOD & LANDSCAPING CO INC Tier: SUB TIER 1 Hired By: AJAX PAVING INDUSTRIES OF Payment Summary | Screen shot after changes are made                      |
|----------------------------------------------------------------------------------------------------|---------------------------------------------------------|
| Payment Date: 11/3/2014 * Work Performed Begin Date: 10/1/2014 * Work Perform                                                     | ed End Date: 10/10/2014 * Delete                        |
| Work Complete Date: Zero Dr 1. clear out total amount BULAR                                                                       | 9:                                                      |
| Total Payment Amount: Zero Payment Reason:                                                                                        |                                                         |
| Retainage Amount: Select Zero Payment Reason                                                                                      | Final Payment     Final Payment     G                   |
| Comment:                                                                                                    | You have 300 characters left.                           |
| Add Payment Detail                                                                                                    | 2. enter a negative to zero out                         |
| Payment Detail                                                                                                    | detail                                                  |
| Delete NAICS Specialty Code                                                                                                    | DBE Credit Amount                                       |
| Submit 238990 - All Other Specialty Trade Contrac 🔻 🕕 🔯 🖾 102 - MAINTENANCE OF TRAFFIC                                            | -5000                                                   |
| Comment:                                                                                                    | You have 300 characters left.                           |
| Payment Detail                                                                                                    |                                                         |
| Delete NAICS     Submit 238990 - All Other Specialty Trade Contrac.     102 - MAINTENANCE OF TRAFFIC                              | DBE Credit Amount                                       |
| Submit 238990 - All Other Specialty Trade Contrac V 10 102 - MAINTENANCE OF TRAFFIC Comment.                                      | ▼ \$5,000.00 * Details<br>You have 300 characters left. |
|                                                                                                    |                                                         |
|                                                                                                    |                                                         |
|                                                                                                    |                                                         |

Click the Save button

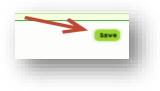

Payment has now been voided (zeroed out)

| EOC                                            | Flor<br>Prime            | I                      |                      |                         |                   |                  |                   |
|------------------------------------------------|--------------------------|------------------------|----------------------|-------------------------|-------------------|------------------|-------------------|
| NAICS Description                              | otion Specialty Area     |                        |                      | DBE<br>Credit<br>Amount | Date<br>Submitted | Date<br>Reported | Current<br>Status |
| C FULLERTON SOD & LANDSCA<br>DBE Credit: \$.00 | PING CO INC - F592654296 | Tier: 01 Hired B       | y: AJAX PAVING INDUS | STRIES OF FLOF          | રા                |                  |                   |
| Payment Date: 11/03/2014                       | Service From: 10/01/2014 | Service To: 10/10/2014 | Work Complete:       | Date Updated: 12        | 2/08/2014 Fi      | nal Payment: N   | 1                 |
| Total Payment Amount:                          | \$.00 Retainage Amount   | : Zero Payment Reaso   | on:                  |                         |                   |                  |                   |
| 238990-All Other Specialty Trade               | Contractors              | 102-MAINTENANCE OF     | TRAFFIC              | \$5,000.00              | 12/08/2014        | 12/08/2014       | READY             |
|                                                |                          |                        |                      | -\$5.000.00             | 12/08/2014        | 12/08/2014       | READY             |

To print out the revisions you have submitted, you can run the Contract Sub
 Payment Details report located in the Report tab.

| Reports                                                                                                    |                                                             |
|----------------------------------------------------------------------------------------------------|-------------------------------------------------------------|
| Report Menu 🕐                                                                                                    | Report Criteria for the Contract Sub Payment Details Report |
| Bidder Opportunity<br><u>Bidder Opportunity List Report</u><br>Contract<br><u>Contracts Not Reported</u><br><u>Contracts Not Reported Active</u><br><u>Contract Profile Report</u><br><u>Contract Profile Report</u><br><u>Commitment Payment Comparison Report</u><br>DBE Commitment Details Report<br><u>Contract Swith No Commitments Report</u><br><u>DBE Utilization Summary Report</u><br><u>DBE Utilization Detail Report</u><br><u>DBE Utilization Detail Report</u> | Contract ID: T1588<br>* Begin Date: 2 End Date: 3           |
| Sub Payment Closed Contract Sub Payments Report Contract Sub Payment Details Report Vendor Certification History Report                                                                                                    | 1                                                           |

#### Option 2: Using the Add New Payment Option

- User can create a new payment of a negative amount to zero out an existing payment. If there is an existing payment of \$7,000 and user needs to delete it, user will create a new payment of negative -\$7,000.
- Create a new payment of <u>negative (-\$7,000) for total payment amount</u> and <u>negative (-7,000) for the payment detail</u> as shown below. This will zero out the payment.

|                                                                                                    |                                      |                                            | Step 1: Selec                                                                                                    | t Contract                         |                                                               |                                                                                                    |                      |
|----------------------------------------------------------------------------------------------------|--------------------------------------|--------------------------------------------|----------------------------------------------------------------------------------------------------|------------------------------------|---------------------------------------------------------------|----------------------------------------------------------------------------------------------------|----------------------|
| Contract ID: T1                                                                                                    | 588                                  | -OR-                                       | Se                                                                                                    | lect a Contrac                     | t Category:                                                   | Select Contract Category                                                                                                    | ···· <b>V</b>        |
|                                                                                                    |                                      |                                            | Get Contra                                                                                                    | acts                               |                                                               |                                                                                                    |                      |
|                                                                                                    |                                      |                                            |                                                                                                    | _                                  |                                                               |                                                                                                    | Showing item 1 of    |
| tract ID +                                                                                                    | Description<br>SR 93 (I-75)          | Lead Project<br>41304225201                | Execution Da<br>8/18/2014                                                                                               | ate                                | OPEN FOR                                                      | REPORTING                                                                                                    | Summary              |
|                                                                                                    |                                      |                                            |                                                                                                    |                                    |                                                               |                                                                                                    |                      |
|                                                                                                    |                                      |                                            |                                                                                                    |                                    |                                                               |                                                                                                    |                      |
|                                                                                                    |                                      | Step 2                                     | : Select Sub Agreem                                                                                                    | ient for Contra                    | act: 11588 —                                                  |                                                                                                    |                      |
|                                                                                                    |                                      |                                            |                                                                                                    |                                    |                                                               |                                                                                                    | Showing items 1-2 of |
| Name   ULLERTON SOD & LAN                                                                                                    | DSCAPING CO INC                      |                                            | Sub Vendor ID<br>F592654296                                                                                             | AJAX PAVI                          | NG INDUSTRIE                                                  | S OF FLORI                                                                                                    | Tier Summary<br>01   |
| NSOLIDATED PRODUC                                                                                                    | TIONS GROUP INC                      |                                            | F651045359                                                                                                    | AJAX PAVI                          | NG INDUSTRIE                                                  | S OF FLORI                                                                                                    | 01                   |
|                                                                                                    | - 👄 Step 3: Add Nev                  | -                                          | -                                                                                                    | nt with: C FULI<br>By: AJAX PAVING |                                                               | D & LANDSCAPING CO IN                                                                                                    | c ———                |
| ntract ID: T1588 Sub: (<br>dd Payment Summary                                                                                                    |                                      | -                                          | -                                                                                                    | By: AJAX PAVING                    |                                                               |                                                                                                    | c                    |
| dd Payment Summary                                                                                                    |                                      | DSCAPING CO INC Tie                        | r: SUB TIER 1 Hired E                                                                                                   | By: AJAX PAVING                    | INDUSTRIES OF                                                 | = FLORI                                                                                                    | C                    |
|                                                                                                    | C FULLERTON SOD & LANE               | Work Performe                              | r: SUB TIER 1 Hired E<br>Payment Sur<br>d Begin Date: 12/01/                                                            | By: AJAX PAVING                    | INDUSTRIES OF<br>Work Perforr<br>Payment Typ                  | r FLORI<br>ned End Date: 12/05/2014<br>e:                                                                                                    | · Delete             |
| dd Payment Summary<br>ayment Date:<br>'ork Complete Date:                                                                                                    | 2 FULLERTON SOD & LAND               | Work Performe                              | Payment Sur<br>d Begin Date: 12/01/<br>negative                                                                         | By: AJAX PAVING                    | INDUSTRIES OF                                                 | FLORI<br>ned End Date: 12/05/2014                                                                                                    | · Delete             |
| dd Payment Summary<br>ayment Date:<br>fork Complete Date:<br>otal Payment Amount                                                                              | 2 FULLERTON SOD & LAND               | Work Performe                              | Payment Sur<br>d Begin Date: 12/01/<br>negative<br>amount                                                               | By: AJAX PAVING                    | INDUSTRIES OF<br>Work Perforr<br>Payment Typ                  | r FLORI<br>ned End Date: 12/05/2014<br>e:                                                                                                    | · Delete             |
| dd Payment Summary<br>ayment Date:<br>fork Complete Date:<br>btal Payment Amount<br>talinage Amount:                                                          | 2 FULLERTON SOD & LAND               | Work Performe<br>Zero Dolla                | Payment Sur<br>d Begin Date: 12/01/<br>negative<br>amount                                                               | By: AJAX PAVING                    | Work Perform<br>Payment Typ<br>REGULAR                        | reLORI<br>ned End Date: 12/05/2014<br>e:<br>v<br>lect SIM Pay Estimate                                                                                                    | - Delete             |
| dd Payment Summary<br>ayment Date:<br>ork Complete Date:<br>otal Payment Amouni<br>etainage Amount:<br>mment:                                                 | 2 FULLERTON SOD & LAND               | Work Performe<br>Zero Dolla                | Payment Sur<br>d Begin Date: 12/01/<br>negative<br>amount                                                               | By: AJAX PAVING                    | Work Perform<br>Payment Typ<br>REGULAR                        | : FLORI<br>ned End Date: 12/05/2014<br>e: ▼                                                                                                    | - Delete             |
| dd Payment Summary                                                                                                    | 2 FULLERTON SOD & LAND               | Work Performe<br>Zero Dolla                | Payment Sur<br>d Begin Date: 12/01/<br>negative<br>amount                                                               | By: AJAX PAVING                    | Work Perform<br>Payment Typ<br>REGULAR                        | reLORI<br>ned End Date: 12/05/2014<br>e:<br>v<br>lect SIM Pay Estimate                                                                                                    | Final Payment        |
| dd Payment Summary<br>ayment Date:<br>fork Complete Date:<br>otal Payment Amouni<br>etainage Amount:<br>mment:                                                | 2 FULLERTON SOD & LAND               | Work Performe<br>Zero Dolla                | Payment Sur<br>d Begin Date: 12/01/<br>negative<br>amount                                                               | By: AJAX PAVING                    | Work Perform<br>Payment Typ<br>REGULAR                        | reLORI<br>ned End Date: 12/05/2014<br>e:<br>v<br>lect SIM Pay Estimate                                                                                                    | - Delete             |
| dd Payment Summary<br>ayment Date:<br>fork Complete Date:<br>otal Payment Amount<br>etainage Amount:<br>nment:<br>Add Payment Detail                          | 2 FULLERTON SOD & LAND               | Work Performe<br>Zero Dolla                | e: SUBTIER 1 Hired E<br>Payment Sur<br>d Begin Date: (12/01/<br>negative<br>amount                                      | By: AJAX PAVING                    | Work Perform<br>Payment Typ<br>REGULAR                        | reLORI<br>ned End Date: 12/05/2014<br>e:<br>v<br>lect SIM Pay Estimate<br>Vou have 300 obaracters                                                                                                    | Final Payment        |
| dd Payment Summary<br>ayment Date:<br>ork Complete Date:<br>otal Payment Amouni<br>etainage Amount:<br>nment:<br>Add Payment Detail<br>Delete NAICS           | 2 FULLERTON SOD & LAND               | Work Performe<br>Zero Dolla<br>Select Zero | e: SUB TIER 1 Hired E<br>Payment Sur<br>d Begin Date: 12/01/<br>negative<br>amount                                      | By: AJAX PAVING                    | INDUSTRIES OF<br>Work Perforn<br>Payment Tyr<br>REGULAR<br>Se | reLORI<br>ned End Date: 12/05/2014<br>e:<br>v<br>lect SIM Pay Estimate                                                                                                    | Final Payment        |
| dd Payment Summary<br>ayment Date:<br>ork Complete Date:<br>otal Payment Amouni<br>etainage Amount:<br>nment:<br>Add Payment Detail<br>Delete NAICS           | 12/08/2014<br>12/08/2014<br>12: -700 | Work Performe<br>Zero Dolla<br>Select Zero | Payment Dure<br>Payment Sur<br>d Begin Date: 12/01/<br>negative<br>amount<br>ymmr recorder<br>Payment D<br>Specialty Co | By: AJAX PAVING                    | INDUSTRIES OF<br>Work Perforn<br>Payment Tyr<br>REGULAR<br>Se | FELORI<br>ned End Date: 12/05/2014<br>e:<br>Vou have 300 otheracters<br>DBE Credit Ame                                                                                                    | Final Payment        |
| dd Payment Summary<br>ayment Date:<br>ork Complete Date:<br>otal Payment Amount<br>etainage Amount:<br>nment:<br>Add Payment Detail<br>Delete NAICS<br>238990 | 12/08/2014                           | Work Performe<br>Zero Dolla<br>Select Zero | Payment Dure<br>Payment Sur<br>d Begin Date: 12/01/<br>negative<br>amount<br>ymmr recorder<br>Payment D<br>Specialty Co | By: AJAX PAVING                    | INDUSTRIES OF<br>Work Perforn<br>Payment Tyr<br>REGULAR<br>Se | PELORI<br>Inter End Date: 12/05/2014<br>Inter 12/05/2014<br>Inter 12/05/ | Final Payment        |

### > The two payments of a **positive \$7,000** and a negative \$-7,000 will zero out

| C FULLERTON SOD & L      | ANDSCAPING CO II     | NC - F592654296 | Tier: 01 Hired B           | y: AJAX PAVING INDU | JSTRIES C | F FLOF   | રા        |                  |       |
|--------------------------|----------------------|-----------------|----------------------------|---------------------|-----------|----------|-----------|------------------|-------|
| DBE Credit: \$.          | 00                   |                 | Both the positive and      | negative payments   | zero      |          |           |                  |       |
| Payment Date: 12/08/201  | 14 Service Fro       | 10 11           | out                        | 5 1 5               |           | ated: 1  | 2/08/2014 | Final Payment: I | Ν     |
| Total Payment Amount:    | \$7,000.00           | Retainage Am    | и. <u>2010 гау</u> шона то | aoun.               | _         |          |           |                  |       |
| 238990-All Other Special | ty Trade Contractors |                 | ITO-OWNER OPERATOR         | 2                   | \$7,0     | 00.00    | 12/08/201 | 4 12/08/2014     | READY |
| Payment Date: 12/08/207  | 14 Service Fr        | 12/01/2014      | Service To: 12/05/2014     | Work Complete:      | Date Upo  | lated: 1 | 2/08/2014 | Final Payment: I | Ν     |
| Total Payment Amount:    | -\$7,000.00          | Retainage Amou  | nt : Zero Payment Re       | ason:               |           |          |           |                  |       |
| 238990-All Other Special | ty Trade Contractors |                 | ITO-OWNER OPERATOR         | २                   | -\$7,0    | 00.00    | 12/08/201 | 4 12/08/2014     | READY |
| Payment Date: 11/03/201  | 14 Service Fro       | m: 10/01/2014   | Service To: 10/10/2014     | Work Complete:      | Date Upo  | lated: 1 | 2/08/2014 | Final Payment: I | Ν     |

### **6.4 REVISE AN EXISTING NON-DBE SUBPAYMENT**

To revise a payment to a Non-DBE Sub you can use the delete checkbox. The steps below will assist you on how to delete a payment:

- Select the **Sub payments** tab
- > Choose the Maintain Sub payment

| Bidder Opportunity | Sub Agreements | DBE Commitments | Sub Payments         | DBE Directory | Lookups | Reports |  |  |
|--------------------|----------------|-----------------|----------------------|---------------|---------|---------|--|--|
|                    |                |                 | Add New Sub Payments |               |         |         |  |  |
|                    |                |                 | Maintain Sub Payment |               |         |         |  |  |

> Enter Contract ID, click Get contracts and select contract id number

| me Subcontractor  | Contacts Bidder ( | Opportunity Sub Agre | ements DBE Commitm     | nents Sub Payments DBE Di          | rectory Lookups Reports |
|-------------------|-------------------|----------------------|------------------------|------------------------------------|-------------------------|
| Contractor   Main | tain Sub Paymen   | its 🕐                |                        |                                    |                         |
|                   |                   | 1                    | Step 1: Select Contrac | :t                                 |                         |
| Contract ID: T    | 3                 | -OR-                 | Select a Col           | ntract Category: Select Contract C | Category 🔻              |
|                   |                   |                      |                        |                                    | Showing item 1 of 1     |
| ontract ID 🛧      | Description       | Lead Project         | Execution Date         | Status                             | Summary                 |
| 1588              | SR 93 (I-75)      | 41304225201          | 8/18/2014              | OPEN FOR REPORTING                 |                         |

#### Click the **Sub** name

|                                    |               |                                 |      | ng items 1-3 of 3 |
|------------------------------------|---------------|---------------------------------|------|-------------------|
| ub Name 🛧                          | Sub Vendor ID | Hired By                        | Tier | Summary           |
| FULLERTON SOD & LANDSCAPING CO INC | F592654296    | AJAX PAVING INDUSTRIES OF FLORI | 01   |                   |
| CONSOLIDATED PRODUCTIONS GROUP INC | F651045359    | AJAX PAVING INDUSTRIES OF FLORI | 01   |                   |
| MITH FENCE COMPANY INC.            | F200410914    | AJAX PAVING INDUSTRIES OF FLORI | 01   |                   |

Select the **payment date** of the record to be adjusted

|              |                          |               |               |                     |                        | Showing item 1 of 1  |
|--------------|--------------------------|---------------|---------------|---------------------|------------------------|----------------------|
| vment Date + | Payment Amount Retainage | Work Complete | Final Payment | Zero Dollar Payment | Work Period Start Date | Work Period End Date |
| 2/8/2014     | \$6,000.00               |               | No            | No                  | 12/1/2014              | 12/4/2014            |

Click on the **Delete** checkbox as shown below in the payment summary

| Payment Date:       12/8/2014 *       Work Performed Begin Date: 12/1/2014 *       Work Performed End Date: 12/4/2014 *       □ Delete         Work Complete Date:       □       □       Zero Dollar Payment       □       Payment Type:       □         Total Payment Amount:       \$6,000.00       Zero Payment Reason:       ■       □       Final Payment         Retainage Amount:       \$Select Zero Payment Reason       ▼       □       Final Payment         Comment: |                     | Payment Summary                |               |                 |
|----------------------------------------------------------------------------------------------------|---------------------|--------------------------------|---------------|-----------------|
| Retainage Amount: Select Zero Payment Reason Select SIM Pay Estimate                                                                                                    | Work Complete Date: | Zero Dollar Payment            | Payment Type: | 🗌 Delete        |
|                                                                                                    | Retainage Amount:   | <br>Select Zero Payment Reason |               | 🔲 Final Payment |

Note: The Delete function only works when sub is a <u>non-DBE</u> and payment does not have a <u>payment detail</u> attached.

Click Save button when done

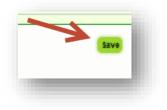

#### **6.5 RELEASE RETAINAGE FOR FINAL SUBPAYMENT**

Retainage is the amount withheld from the sub. Retainage is entered in the retainage field as part of a payment entry. Retainage is released when user is making a **FINAL payment**.

| Contract ID: E4M52 Sub: SO | UTHEAST ATTENUATOR | ew Payment Information for Sub Agreement<br>IS INC Tier: SUB TIER 1 Hired By: WEEKLEY AS |                                     |           |
|----------------------------|--------------------|------------------------------------------------------------------------------------------|-------------------------------------|-----------|
|                            |                    | Payment Summary                                                                          |                                     |           |
| Payment Date:              | 1/1/2013 *         | Work Performed Begin Date: 1/2/2013 *                                                    | Work Performed End Date: 1/9/2013 * | 🗆 C       |
| Work Complete Date:        |                    | Zero Dollar Payment                                                                      | Payment Type: REGULAR               | •         |
| Total Payment Amount:      | 5000               | Zero Payment Reason:                                                                     |                                     | _         |
| Retainage Amount:          | 52.00              | Select Zero Payment Reason                                                               |                                     | Final Pay |
| Add Payment Detail         |                    |                                                                                          | Select SIM Pay Estimate 👩           |           |
|                            |                    |                                                                                          |                                     |           |

- ✤ To release your retainage, perform the following steps:
  - ➢ Go to Subpayments and Select New Payment

| <u>s</u> | DBE Commitments | Sub Payments    | DBE Directory | Lookups | Reports |
|----------|-----------------|-----------------|---------------|---------|---------|
|          |                 | Add New Sub P   | ayments 🗲     |         |         |
|          |                 | Maintain Sub Pa | ayment        | _       |         |

Enter your **contract id** in the contract id box

| Step 1: Select Contract |      |                             |                          | - |
|-------------------------|------|-----------------------------|--------------------------|---|
| Contract ID: E7G64      | -OR- | Select a Contract Category: | Select Contract Category | - |
|                         |      | Get Contracts               |                          |   |

> Select the Sub

| Sub Name 🔹                           | Sub Vendor ID | Hired By      |
|--------------------------------------|---------------|---------------|
| C FULLERTON SOD & LANDSCAPING CO INC | F592654296    | AJAX PAVING I |
| JASONS HAULING INC                   | F593219239    | AJAX PAVING I |

In the retainage amount box, enter the <u>retainage to date</u> as a negative amount Next, enter the **positive amount** of the retainage in the <u>total payment amount</u> box as shown below:

| Contract ID: E4M52 Sub: SC | UTHEAST ATTENUATO | DRS INC Tier: SUB TIER 1 Hired By: WEEK | KLEY ASPHALT PAVING, INC.                  |
|----------------------------|-------------------|-----------------------------------------|--------------------------------------------|
| Add Payment Summary        |                   |                                         |                                            |
|                            |                   |                                         |                                            |
|                            |                   | Payment Summa                           | ary                                        |
| Payment Date:              | 01/01/2013 *      | Work Performed Begin Date: 01/03/20     | 13 * Work Performed End Date: 01/04/2013 * |
| Work Complete Date:        |                   | Zero Dollar Payment                     | Payment Type: REGULAR                      |
| Total Payment Amount:      | 52                | ero Payment Reason:                     |                                            |
| Retainage Amount:          | -52               | Relect Zero Payment Reason              |                                            |

Next, enter work complete date and mark the final payment check box

|                       | UTHEAST ATTENUAT | DRS INC Tier: SUB TIER 1 Hired By: WEEKLEY | Y ASPHALT PAVING, INC.                  |
|-----------------------|------------------|--------------------------------------------|-----------------------------------------|
| Add Payment Summary   |                  |                                            |                                         |
|                       |                  | Payment Summary                            |                                         |
|                       |                  |                                            |                                         |
| Payment Date:         | 01/01/2013 *     | Work Performed Begin Date: 01/03/2013      | * Work Performed End Date: 01/04/2013 * |
| Work Complete Date:   | 01/10/2013       | Zero Dollar Payment                        | Payment Type: REGULAR                   |
| Total Payment Amount: | 52               | Zero Payment Reason:                       |                                         |
| Retainage Amount:     | -52              | Select Zero Payment Reason 🚽               | 🖉 Final Pa                              |
| Add Payment Detail    |                  |                                            | Select SIM Pay Estimate 👩 🌱             |

To get <u>DBE credit</u> for the retainage, click on the Add Payment Detail button and enter <u>DBE credit amount</u>. Click Save.

| Add Payme | nt Detail                                   |                       | Select SIM Pay Estimate 🛛 🗋 |
|-----------|---------------------------------------------|-----------------------|-----------------------------|
|           |                                             | Payment Detail        |                             |
| Delete    | NAICS                                       | Specialty Code        | DBE Credit Amount           |
| 🖉 Submit  | 237310 - Highway, Street, and Bridge Constr | 🚽 🕕 🔯 200 - ROCK BASE | ✓ 52 <sup>*</sup>           |
| Comment:  | ٨                                           | 1                     | You have 300 character oft. |
|           |                                             | Save Reset            |                             |

**NOTE:** Once a user submits a final payment for a particular Sub agreement, they will no longer be able to submit further payments. However if they need to submit additional payments, they can unmark the final payment checkbox. To do so, they can refer to the next section that outlines on how to uncheck the Final Payment box.

#### **6.6 UNCHECK THE FINAL SUBPAYMENT BOX**

The final payment checkbox should be selected when users are submitting their **final** invoice. In instances where users need to **uncheck** the final checkbox, below are the steps outlined:

- Select the **Sub payments** tab
- Select Maintain Sub payments

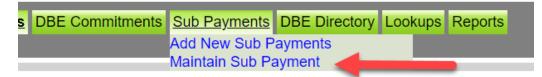

Enter Contract ID in the contract id box and click Get Contracts button

|                 |                   | 🖨 St             | ep 1: Select Contract         |                               |            |                   |
|-----------------|-------------------|------------------|-------------------------------|-------------------------------|------------|-------------------|
| Contract ID     | E5N05             | -OR-             | Select a Contract Catego      | ory: Select Contract Category |            |                   |
|                 |                   |                  | Get Contracts                 |                               |            |                   |
|                 |                   |                  |                               |                               |            | showing item 1 of |
| ntract ID       | Description       | Lead Project     | Execution Date                | Status                        |            | Summary           |
| N05             | ASSET MAINTENANCE | 4238361720       | 1 5/18/2009                   | OPEN FOR REPORTING            |            |                   |
|                 |                   | Step 2: Select S | ub Agreement for Contract: E5 | 105                           |            |                   |
|                 |                   |                  |                               |                               | Sho        | wing items 1-2 of |
|                 |                   |                  |                               |                               |            |                   |
| o Name 🔹        |                   |                  | Sub Vendor ID                 | Hired By                      | Tier       | Summary           |
| Name            |                   |                  | Sub Vendor ID<br>F200388101   | Hired By<br>DBI SERVICES, LLC | Tier<br>01 | Summary           |
| K GUARDRAIL INC |                   | -                |                               |                               |            |                   |

Select the **Sub** 

| Cub Nama 🍝 |                |              |   |   |
|------------|----------------|--------------|---|---|
| Sub Name   | N SOD & LANDSC | APING CO INC | 2 | 2 |
| JASONS HAU | LING INC       |              | 7 |   |

▶ Locate the payment that has "Yes" listed under <u>Final payment</u> column

| ayment Date 🕈 🛛 Pi | Payment Amount | Retainage | Work Complete | Final Payment | Zero Dollar Payment | Work Period Start Date | Work Period End Date |
|--------------------|----------------|-----------|---------------|---------------|---------------------|------------------------|----------------------|
| 32/2012            | \$6,759.15     | 5 \$0.0   | 0             | No            | No                  | 7/1/2012               | 7/31/2012            |
| 3/2/2012           | \$58,932.88    | \$0.0     | 0             | Yes           | No                  | 7/1/2012               | 7/31/2012            |

Select the **Payment date** accordingly

| Payment Date 🔹 | Payment Amount Retainad | e Work Complete | Final Payment | Zero Dollar Payment | Work Period Start Date | Work Period End Date |
|----------------|-------------------------|-----------------|---------------|---------------------|------------------------|----------------------|
| 8/2/2012       | \$6,759.15              | \$0.00          | No            | No                  | 7/1/2012               | 7/31/2012            |
| 8/2/2012       | \$58,932.88             | \$0.00          | Yes           | No                  | 7/1/2012               | 7/31/2012            |

> Uncheck the **<u>Final payment</u>** box as shown below and Save

| Payment Date:        | 8/2/2012 *            | Work Performed Be  | gin Date: 7/1/2012 * | Work Performed End Date: 7/31/2012 | * Delete      |
|----------------------|-----------------------|--------------------|----------------------|------------------------------------|---------------|
| Vork Complete Date:  |                       | Zero Dollar Pay    | ment                 | Payment Type:<br>REGULAR           | 1             |
| otal Payment Amount: | \$58,932.88           | Zero Payment Reas  | on:                  |                                    | -             |
| Retainage Amount:    | \$0.00                | Select Zero Paymer | nt Reason 🚽          |                                    | Final Payment |
|                      |                       |                    | Payment Detail       | /                                  | 7             |
| Delete NAICS         |                       |                    | Specialty Code       | Dee Credit Am                      | ount Uncheck  |
| V Submit 237310 - H  | ighway, Street, and B | ridge Con 🥃 🕕 🔟    | 430 - PIPE CULVERTS  | \$58,932.8                         | 8*            |
| Comment: CONV        |                       |                    |                      | You have 296 characters            | let.          |

Click **Save** button when done

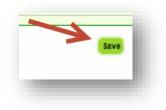

# 7.0 REPORTING DBE PRIME COMMITMENTS & PAYMENTS

PRIME Contractors/Consultants that are **certified DBEs** are required to report DBE commitments and payments for work performed by their own workforces in EOC.

#### Example:

- DBE Prime self-performs (contract dollar amount is \$100,000): If DBE prime gets awarded a FDOT contract of \$100,000 and prime does not sub out the work but self-performs on the entire project, then prime would report 100% of the amount as DBE commitment and payments as they get paid.
- 2. DBE Prime subs out some of the work (contract dollar amount is \$100,000): However, if the DBE prime does sub out \$40,000 to a DBE/MBE sub and \$60,000 is self-performed by the prime, then prime will need to report the \$60,000 as a DBE commitment and payments as they get paid. Prime will also need to report the \$40,000 for the DBE/MBE Sub.
- 3. DBE Prime subs out some of the work to non-DBE/MBE (contract dollar amount is \$100,000): However, if the DBE Prime does sub out \$40,000 to a non-DBE/MBE sub and \$60,000 is self-performed by the DBE prime, then prime will only need to report the \$60,000 as a DBE commitment and payments as they get paid.

#### 7.1 REPORTING DBE Commitment(s) IN EOC

**NOTE:** User needs to **first** setup up the PRIME in the SUBAGREEMENTs tab as follows:

Select the **Sub Agreements** tab

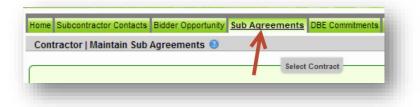

Enter the contract ID in the contract id box & Click the Get Contracts button

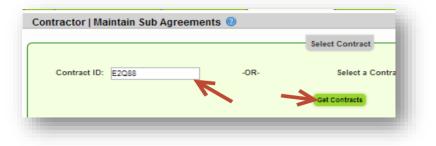

Select the **contract id** and click the **Add New Sub Agreement** button

|                      |                 |              |                 |                    | Showing item 1 of 1 |
|----------------------|-----------------|--------------|-----------------|--------------------|---------------------|
| ontract ID +         | Description     | Lead Project | Execution Date  | Status             | Summary             |
| E2P99                | I-10            | 21330125201  | 7/31/2012       | OPEN FOR REPORTING |                     |
| Sub Agreements for O | Sonnact. E21-55 | Sort By:     | Sub Name O Tier | 0.1.100 Dy         |                     |

Select the Tier Level in the drop down box and select PRIME

| ier:<br>PRIME                                        | Sub:<br>Hired By: | AJAX PAVING INDUSTRIES OF FLORI ** Prime ** | Sub Vendor ID:<br>Hired By Vendor ID:                                                               | F261871966<br>** Prime ** |
|------------------------------------------------------|-------------------|---------------------------------------------|----------------------------------------------------------------------------------------------------|---------------------------|
| Select                                               |                   | _                                           |                                                                                                    |                           |
| SUB TIER 1                                           | -                 |                                             |                                                                                                    |                           |
| SUB TIER 2<br>SUB TIER 3<br>SUB TIER 4<br>SUB TIER 5 |                   | Contact Help: email fdot.servicedesk        | oortation, Office of Information<br>@dot.state.fl.us or call 1-866-<br>blicy, Disclaimers & Credits |                           |

Click the Save button

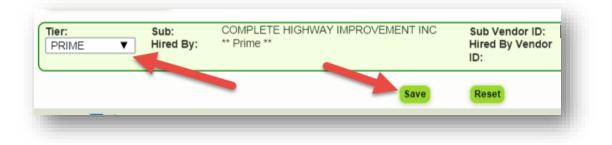

NOTE: After the Prime is setup in the Subagreements, proceed to the DBE Commitment tab to report the DBE commitment ->

Click the DBE Commitments tab. (You can also use the DBE commitment link on the sub agreement screen to get to the DBE commitment tab).

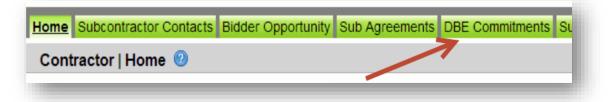

Enter Contract id in the contract id box ->Next, click Get Contracts button.

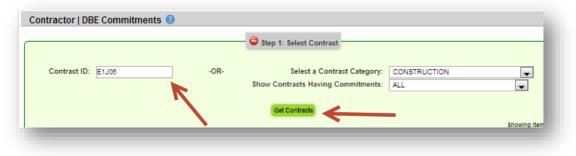

Select the name of the sub

| Sub Name 🛧                       | Sub Vendor ID | Hired By                         |
|----------------------------------|---------------|----------------------------------|
| COMPLETE HIGHWAY IMPROVEMENT INC | F412051311    | COMPLETE HIGHWAY IMPROVEMENT INC |
|                                  |               |                                  |

Click Add New Commitment(1), select the NAICS code(2) from the NAICs dropdown and Specialty code(3) from the specialty code drop down. Next enter commitment amount(4) and select the Submit checkbox(5).

| ow Commi<br>Add New Co | mmitment ALL                     |                          | 2                                              | 3 4                    |
|------------------------|----------------------------------|--------------------------|------------------------------------------------|------------------------|
| Action<br>Add          | NAICS<br>237310 - Highway, Stree | et, and Bridge Const 🔻 🕕 | Specialty Code                                 | Commitment Amount      |
| Delete                 | Submit Date: N/A<br>Submit:      | Date Reported: N/A       | Status: IN-WORK<br>Contract Category: MAINTENA | DBE Credit: N/A<br>NCE |
|                        |                                  |                          | Save Reset                                     |                        |

Click Save

|--|

#### **7.2 REPORT PRIME DBE PAYMENT**

**NOTE:** After the DBE commitments are reported, once a payment is received, prime can report the DBE payments.

> Select the Sub payments tab and choose Add New Sub payments

| ome  | Subcontractor Contacts | Bidder Opportunity | Sub Agreements | DBE Commitments | Sub Payments    | DBE Directory | Lookups Re |
|------|------------------------|--------------------|----------------|-----------------|-----------------|---------------|------------|
| cont | ractor   Add New Sub   | Pavments 🔞         |                |                 | Add New Sub Pa  |               | -          |
|      |                        |                    |                |                 | Maintain Sub Pa | yment         | _          |

> Enter Contract id in the contract id box and click the Get Contracts

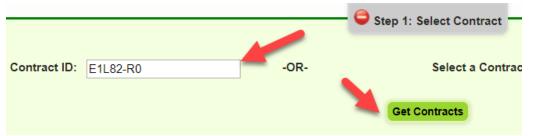

Select the **Contract id** by clicking on it

| Contract ID +   | Description     | Lead Project |
|-----------------|-----------------|--------------|
| <u>E1L82-R0</u> | ROADSIDE MOWING | 42950717201  |

Select the name

|                                  |               |                                  | Sho | wing item 1 of |
|----------------------------------|---------------|----------------------------------|-----|----------------|
| ub Name 🛉                        | Sub Vendor ID | Hired By                         |     | Summary        |
| COMPLETE HIGHWAY IMPROVEMENT INC | F412051311    | COMPLETE HIGHWAY IMPROVEMENT INC | Р   |                |

- Enter the details in the payment summary as below:
  - Enter payment date, work complete and end dates
  - Enter **Total payment** amount
  - Select the Add Payment Detail button, add NAICS/Specialty codes
  - Enter the **DBE credit amount**

<u>Note</u>: The Payment detail is where you claim the DBE credit for the payments. The **DBE Credit amount** is the payment amount that is being claimed for **DBE Credit**, in most cases it is the same as the total payment amount.

| ontract ID: E1L82-R0 Sub: | COMPLETE HIGHWAY IMPR     | OVEMENT INC Tier: PRIME H  | ired By: COMPLETE HI | GHWAY IMPROVEMENT INC               |               |
|---------------------------|---------------------------|----------------------------|----------------------|-------------------------------------|---------------|
| Add Payment Summary       |                           |                            |                      |                                     |               |
|                           |                           | Paym                       | nent Summary         |                                     |               |
| ayment Date:              | 11/25/2014 *              | Work Performed Begin Date  | 11/03/2014 *         | Work Performed End Date: 11/07/2014 | • Delete      |
| Vork Complete Date:       | 11/20/2014                | Zero Dollar Payment        | . 11/00/2014         | Payment Type:                       |               |
| otal Payment Amount:      | 3000                      | Zero Payment Reason:       |                      | REGULAR <b>V</b>                    |               |
| Retainage Amount:         | 3000                      | Select Zero Payment Reason | <b>T</b>             |                                     | Final Payment |
|                           |                           | Coloci Zoro Pagmoni Picado | · · · · ·            | Select SIM Pay Estimate 🛛 👩         |               |
| mment:                    | 4                         |                            |                      | You have 300 characters left.       |               |
| Add Payment Detail        |                           |                            |                      |                                     |               |
|                           |                           |                            | una nt Datail        |                                     |               |
|                           |                           | Pay                        | ment Detail          | 10 M                                |               |
| Delete NAICS              |                           |                            | ialty Code           | DBE Credit Amount                   |               |
|                           | Highway, Street, and Brid | dge Const 🔻 🕕 🔯 💷 200      | - ROCK BASE          | You have 300 characters left.       |               |
| omment:                   |                           |                            |                      | You have 300 characters left.       | )             |
|                           |                           |                            |                      |                                     |               |
|                           |                           | Say                        | ve Reset             |                                     |               |
|                           |                           |                            |                      |                                     |               |

Click Save

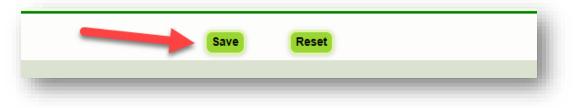

## 8.0 REPORTING A DBE PAYMENT WITHOUT A COMMIMIMENT

DBE Commitments must be entered **before** DBE payments. The **NAICS** code used on the commitment must match the NAICs code used on the payment. This applies to *DBE subs as well as DBE primes*. If a user puts in a DBE payment first without a commitment, the system will **NOT create a pay adjustment**. Instead, it will direct the user to go to the <u>commitment screen</u> to first put in a commitment for that specific NAICs code.

Below is a sample notification message that the user will see. When user gets this message, it means they need to go to the DBE *commitment tab* and report a commitment equal to or greater than the payment amount to be reported. Ensure to use the <u>same NAICs</u> code listed in the <u>commitment tab and payment tab</u>. This will ensure consistency and accuracy in data reporting.

| Warning:Commitment Amount needs to be en | ntered            |                         |                        |                |              |
|------------------------------------------|-------------------|-------------------------|------------------------|----------------|--------------|
| ou must first enter a Commitment         | amount equal t    | o or greater than       | n this payment for     | the follow     | wing NAICS : |
| tion Required:                           |                   |                         |                        |                |              |
|                                          | NAICS: 23         | 8990 - All Other Speci  | alty Trade Contractors |                |              |
| commitment Credit Amount to Date: \$0.00 | Payment Credit Am | ount to Date: \$3,000.0 | 0 Over Payment Am      | iount: \$3,000 | 0.00         |
|                                          | Specialty Code    | Commitment La           | ast Updated Timestamp  | Submit         |              |
| Commitment Status                        | Specially Code    | Credit Amount           |                        |                |              |
| Commitment Status                        | Specially Code    |                         | · ·                    |                |              |
|                                          |                   | Credit Amount           |                        |                |              |

## 9.0 CALCULATION OF 60% in EOC FOR DBE SUBS

This is applicable to material supplier codes. For work types/NAICs codes that are material supplier (**specialty code 220**), the prime will get DBE credit of 60%. In the **DBE Commitment** screen, the system <u>will</u> calculate the 60% based on what the user inputs for the DBE Commitment amount. However, on the **Payment side**, the system <u>does not</u> calculate the 60%. Therefore, the user will have to <u>manually</u> put in the 60% in the payment detail for the DBE credit in the payment side.

#### 9.1 REPORT 60% CODE DBE COMMITMENT

To enter a material supplier DBE Commitment, perform the steps below:

Click on the **DBE Commitments** tab and enter contract id in the contract box

| Step 1: Select C  | ontract                                          |      | 1                           |                             |                              |                                     |
|-------------------|--------------------------------------------------|------|-----------------------------|-----------------------------|------------------------------|-------------------------------------|
| Contract ID:      | BDT74                                            | -OR- | Select a C                  | Contract Category:          | Select Contract Category     | -                                   |
|                   |                                                  |      | Show Contracts Have         | ing Commitments:            |                              | -                                   |
| Contract ID +     | Description<br>CENTRAL FLORIDA- Station finishes |      | Lead Project<br>41299435201 | Execution Date<br>2/24/2012 | Status<br>OPEN FOR REPORTING | Showing item 1 of 1<br>Summary      |
|                   |                                                  |      |                             |                             |                              |                                     |
| -                 | ub Agreement for Contract: BDT74                 |      |                             |                             |                              |                                     |
| Step 2: Select Si | Sub Vendor D                                     |      | Hired By                    |                             |                              | Showing item 1 of 1<br>Tier Summary |

- Select Get Contracts button
- Click the Add New Commitment button

| Step 3: Maintain Commit | nent Details for Sub Agreement with: ROAD RUN | INER HIGHWAY SIGNS INC | _   |
|-------------------------|-----------------------------------------------|------------------------|-----|
| Add New Commitment      |                                               |                        | - 1 |
|                         | -                                             |                        | _   |

Select the NAICs from the NAICs dropdown and Specialty code from the Specialty code drop down. Next, enter DBE commitment amount.

| Action | NAICS                   |                          | Specialty Code                | Commitment Amount   |
|--------|-------------------------|--------------------------|-------------------------------|---------------------|
| Add    | 423610 - Electrical App | aratus and Equipment 💌 🤇 | D 🔯 🔲 220 - MATERIAL SUPPLIER | - WHOLESALE 💌 5000* |
| Delete | Submit Date: N/A        | Date Reported: N/A       | tatus: IN-WORK                | DBE Credit: N/A     |
|        | Submit:                 | 1                        | Contract Category: CONSTR     | RUCTION             |

**NOTE:** The EOC system **will** calculate the 60% based off the DBE Commitment amount you put in. For instance, the system calculated the 60% based off the **\$5,000** and now DBE credit is **\$3,000**.

| Sub: POWERLOGICS INC - F593113412                                                                                                    |            | Tier - 01  |       |          |
|----------------------------------------------------------------------------------------------------|------------|------------|-------|----------|
| 123610 - Electrical Apparatus and Equipment, Wiring 220 - MATERIAL SUPPLIER - WHOLESALE 1/8/2014<br>Supplies, and Related Equipment Merchant<br>Molesalers | \$5,000.00 | \$3,000.00 | 0,14% | SUBMITED |
| Sub Total                                                                                                    | \$5,000.00 | \$3,000.00 | 0.14% |          |

> Click **Save** button when done

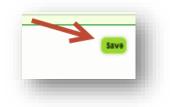

#### 9.2 REPORT 60% CODE DBE SUBPAYMENT

On the payment side, if the user has a material supplier code, the system <u>does not</u> calculate the **60%**. Therefore, the user will have to <u>manually</u> put in the **60% in the** <u>payment detail</u> for **DBE credit**.

To obtain the 60% for DBE credit on the payment side, please perform the following steps:

- Select the Sub payments tab
- Select the Add New Sub payments

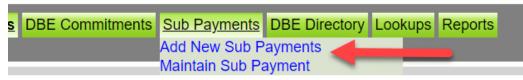

> Enter Contract ID in the contract id box and select Get Contracts

| Contractor   Add New Sub Payments | 2    |                                    |
|-----------------------------------|------|------------------------------------|
|                                   |      | Generation Step 1: Select Contract |
| Contract ID: E1L82-R0             | -OR- | Select a Contract Category:        |

Select the contract id by clicking on it

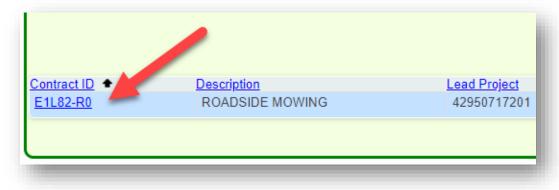

Click on the Sub

|                               |               |                                 | Showi | ng items 1.3 |
|-------------------------------|---------------|---------------------------------|-------|--------------|
| Sub 🕈                         | Sub Vendor ID | Hired By                        | Tier  | Summary      |
| JASONS HAULING INC            | F593219239    | AJAX PAVING INDUSTRIES OF FLORI | 01    |              |
| ROAD RUNNER HIGHWAY SIGNS INC | F650506853    | AJAX PAVING INDUSTRIES OF FLORI | 01    |              |
| ROMINE CONSTRUCTION LLC       | F208136493    | AJAX PAVING INDUSTRIES OF FLORI | 01    |              |

Enter the payment amount in the <u>total payment amount</u> field. Next, select Add Payment detail button and then enter the <u>actual 60% amount</u> in the DBE credit amount as shown in the diagram below.

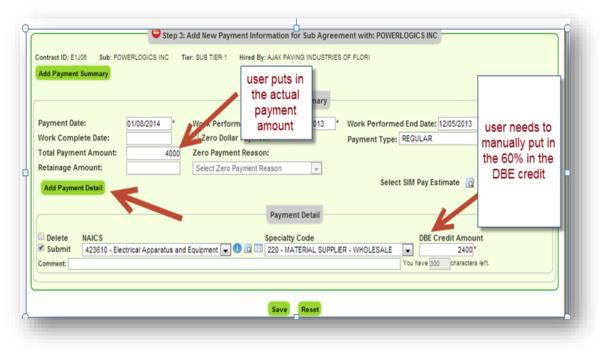

**NOTE:** For DBE Credit on the Payment side, user has to <u>manually</u> put in the 60% amount in the <u>payment detail</u> section as the system does not automatically calculate it.

Click Save button when done

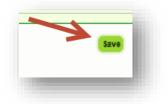

## **10.0 LOCAL AGENCY CONTRACTS**

EOC runs a batch program to pull **Local agency contracts** from an application called **LAPIT**. Certain key information needs to be present in LAPIT for it to appear in EOC. The <u>local agency</u> is responsible for inputting the key information into <u>LAPIT</u>. This information is:

- ↓ Local Agency Contract Number
- **4** Prime Name and Federal Tax id Information
- Local Agency Contract Execution date
- Contract Amount

**NOTE:** If any of this information is missing in LAPIT, the Local agency agreement will not be available in EOC.

Once this information is entered in LAPIT, then the lap agreement will appear in EOC for the **<u>Prime Contractor/Consultant</u>** to submit their DBE reporting.

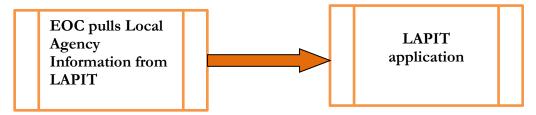

## **<u>11 REPORTS</u>**

Users can run different reports in EOC by selecting the Reports tab. Reports display EOC data that has been submitted by the user.

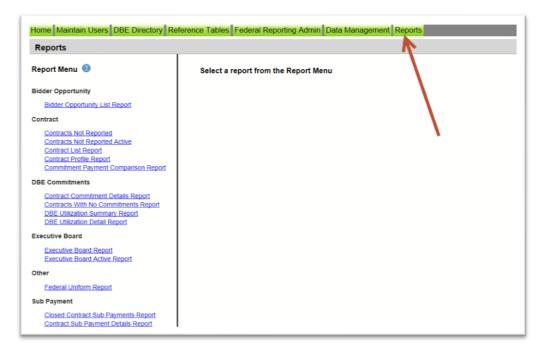

#### **11.1 KEY REPORTS**

Below is a listing of reports that are helpful to the EOC user. These reports will assist user to track their DBE Commitment percentage, DBE payments, DBE grades and overall contract data.

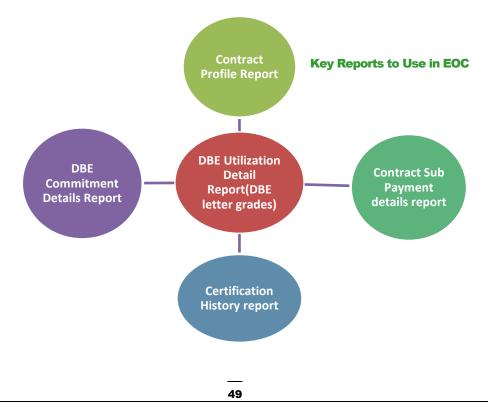

♦ Below are the steps outlined on how to run the different EOC reports:

**1) Contract Profile Report:** This report allows you to view contract details for a specific contract. It gives detailed information such as general contract information, contract amounts, DBE commitments and DBE sub payments.

| Report Menu 🙁                  | Report Criteria for the Contract Profile Report |
|--------------------------------|-------------------------------------------------|
| idder Opportunity              |                                                 |
| Bidder Opportunity List Report | Contract ID: *                                  |
| ontract                        |                                                 |
| Contracts Not Reported         |                                                 |
| Contracts Not Reported Active  |                                                 |

To run the report, complete the following steps:

- Enter Contract ID
- Click Submit

|                                                                                              | Contents for Contract | Report Output |
|----------------------------------------------------------------------------------------------|-----------------------|---------------|
| Contract Details     Contract Primes     Ontract Amounts     DBE Commitments     Subpayments |                       |               |
|                                                                                              | K                     |               |
|                                                                                              |                       |               |

**2)** Contract Commitment Details Report: The user can view DBE Commitment details such as work type & DBE percentage for a specific contract. This is similar to the DBE Anticipated statement.

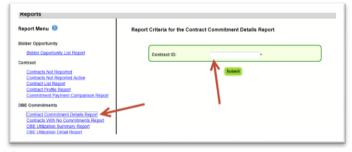

- Enter contract ID
- Click Submit

| AICS Description                |                    | Specialty Code                          | Submitted  | Amount      | Amount      | Contract | Reported | Current Status |
|---------------------------------|--------------------|-----------------------------------------|------------|-------------|-------------|----------|----------|----------------|
| Sub:                            |                    |                                         |            |             | Tier - 01   |          |          |                |
| 37310 - Highway, Street, and E  | lidge Construction | 338 - ASPHALT RUBBER BINDER             | 12/13/2012 | \$2,000.00  | \$2,000.00  | 0.23%    |          | ACCEPTED       |
| 38990 - All Other Specially Tra | de Contractors     | 705 - OBJECT MARKERS AND<br>DELINEATORS | 3/1/2012   | \$52,722.75 | \$52,722.75 | 6.17%    | 3/1/2012 | READY          |
| ub Total                        |                    |                                         |            | \$54,722.75 | \$54,722.75 | 6.41%    |          |                |
|                                 | Ret                | oort Output                             |            |             |             |          |          |                |
| Contract Total                  | 1                  | · · · · · · · · ·                       |            | \$54,722.75 | \$54,722.75 | 6.41%    |          |                |
|                                 |                    |                                         |            |             |             |          |          |                |
|                                 |                    |                                         |            |             |             |          |          |                |

3) DBE Utilization Detail Report: This report provides the user a snap shot of their <u>DBE utilization letter grades.</u> This DBE Utilization report is based off the **DBE** Commitments that are reported in EOC. This is why we strongly encourage our EOC users to submit DBE commitments for their Subs as this will have an impact on their DBE letter grades.

| Reports                                                                    |                                                       |                             |                  |             | - |  |  |  |
|----------------------------------------------------------------------------|-------------------------------------------------------|-----------------------------|------------------|-------------|---|--|--|--|
| Report Menu 🕐                                                              | Report Criteria for the DBE Utilization Detail Report |                             |                  |             |   |  |  |  |
| Bidder Opportunity                                                         | Select Contract Catego                                | Select Contract Categories: |                  |             |   |  |  |  |
| Bidder Opportunity List Report                                             |                                                       | ALL<br>CONSTRUCTION         |                  |             |   |  |  |  |
| Contract                                                                   |                                                       | MAINTENANCE                 |                  |             |   |  |  |  |
| Contracts Not Reported                                                     |                                                       | LOCAL AGENCY CONS           |                  |             |   |  |  |  |
| Contracts Not Reported Active<br>Contract List Report                      |                                                       | LOCAL AGENCY CONS           | ULTANT           |             |   |  |  |  |
| Contract Profile Report                                                    | Vendor Name:                                          |                             | Vendor ID:       |             |   |  |  |  |
| Commitment Payment Comparison Report                                       |                                                       | Ope                         | n Vendor Search  |             |   |  |  |  |
| DBE Commitments                                                            |                                                       |                             |                  |             |   |  |  |  |
| Contract Commitment Details Report<br>Contracts With No Commitments Report | Report Begin Date:                                    | 10/1/2013 *                 | Report End Date: | 1/13/2014 * |   |  |  |  |
| DBE Utilization Summary Report DBE Utilization Detail Report               | Funding Type:                                         | Federal and State           | Sort By:         | Prime 💌     |   |  |  |  |
| Executive Board                                                            | District:                                             | ALL 💌                       |                  |             |   |  |  |  |
| Executive Board Report                                                     |                                                       |                             |                  |             |   |  |  |  |
| Executive Board Active Report                                              |                                                       | Sub                         | nit              |             |   |  |  |  |
| Other                                                                      |                                                       | _                           |                  |             |   |  |  |  |

- Select Contract Category
- ➢ Fill in Report Begin Date and End Date
- ➢ Fill in Fund type
- Click Submit button

| IAICS                                            | Specialty Area                 | Report Output | DBE Credit  | DBE %  | Reporte  |
|--------------------------------------------------|--------------------------------|---------------|-------------|--------|----------|
|                                                  | Contract Dollars: \$504,665.81 |               | \$25,361.00 | 5.03%  |          |
| 262717557 - HIGHWAY STRIPING INC                 | Tier: 01                       |               |             | 5.03%  |          |
| 37310 - Highway, Street, and Bridge Construction | OTHR - Other Specialty Code    |               | \$25,361.00 |        | 11/19/20 |
|                                                  | Contract Dollars: \$0.00       |               | \$3,609.90  | > 100% |          |
| 201154043 - QUALITY CONSTRUCTION PERFORMANCE INC | Tier: 01                       |               |             | > 100% |          |

**4) Contract Sub Payment Details Report:** User can view payments, the NAICs and Specialty area, total payment amounts, and date reported information.

| Home Maintain Users DBE Directory Reference Tables Federal Reporting Admin Data Management Reports                                                 |                                                             |  |  |  |  |  |  |
|----------------------------------------------------------------------------------------------------|-------------------------------------------------------------|--|--|--|--|--|--|
| Reports                                                                                                    |                                                             |  |  |  |  |  |  |
| Report Menu 🕐                                                                                                    | Report Criteria for the Contract Sub Payment Details Report |  |  |  |  |  |  |
| Bidder Opportunity                                                                                                    |                                                             |  |  |  |  |  |  |
| Bidder Opportunity List Report                                                                                                    | Contract ID: *                                              |  |  |  |  |  |  |
| Contract                                                                                                    | Begin Date:                                                 |  |  |  |  |  |  |
| Contracts Not Reported<br>Contracts Not Reported Active<br>Contract List Report<br>Contract Profile Report<br>Commitment Payment Comparison Report | End Date:                                                   |  |  |  |  |  |  |
| DBE Commitments                                                                                                    | Submit                                                      |  |  |  |  |  |  |
| Contract Commitment Details Report<br>Contracts With No Commitments Report<br>DBE Utilization Summary Report<br>DBE Utilization Detail Report      |                                                             |  |  |  |  |  |  |
| Executive Board                                                                                                    |                                                             |  |  |  |  |  |  |
| Executive Board Report<br>Executive Board Active Report                                                                                            |                                                             |  |  |  |  |  |  |
| Other                                                                                                    |                                                             |  |  |  |  |  |  |
| Federal Uniform Report                                                                                                    |                                                             |  |  |  |  |  |  |
| Sub Payment                                                                                                    |                                                             |  |  |  |  |  |  |
| Closed Contract Sub Payments Report                                                                                                    |                                                             |  |  |  |  |  |  |

- Enter Contract ID
- Enter begin & end dates (optional). You can leave the dates blank
- Click Submit

| NAICS Description                                  |                        | Specialty Area             |                     | Credit           | Date<br>Submitted | Date<br>Reported | Current<br>Status |
|----------------------------------------------------|------------------------|----------------------------|---------------------|------------------|-------------------|------------------|-------------------|
| 00F 0                                              |                        | ier: 01 Hired By: 0        |                     |                  | Report            | Output           |                   |
| DBE Credit: \$28,938.1<br>Payment Date: 10/22/2012 | Service From: 09/17/20 | 12 Service To: 10/21/2012  | Work Complete:      | Final Payment: N | -1                | <b>T</b>         |                   |
| Total Payment Amount:                              | \$10,730.00 Retainage  |                            | ero Payment Reason: |                  |                   |                  |                   |
| 238990-All Other Specialty T                       |                        | 710-PAINTED PAVEME         |                     | \$.00            | 11/05/2012        | 11/05/2012       | SUBMITED          |
| Payment Date: 09/20/2012                           | Service From: 07/16/20 | 012 Service To: 08/19/2012 | Work Complete:      | Final Payment: N |                   |                  |                   |
| Total Payment Amount:                              | \$2,935.28 Retainage   | Amount: \$.00 Z            | ero Payment Reason: |                  |                   |                  |                   |
| 237310-Highway, Street, and                        | Bridge Construction    | 700-HIGHWAY SIGNIN         | G                   | \$2,935.28       | 10/22/2012        | 10/22/2012       | READY             |
| Payment Date: 08/29/2012                           | Service From: 07/01/20 | 012 Service To: 07/31/2012 | Work Complete:      | Final Payment: N |                   |                  |                   |
| Total Payment Amount:                              | \$10,827.42 Retainage  | Amount : \$.00 2           | ero Payment Reason: |                  |                   |                  |                   |
| 238990-All Other Specialty T                       | rade Contractors       | 710-PAINTED PAVEME         | ENT MARKINGS        | \$10,827.42      | 08/29/2012        | 08/29/2012       | READY             |
| Payment Date: 07/19/2012                           | Service From: 06/01/20 | 012 Service To: 06/30/2012 | Work Complete:      | Final Payment: N |                   |                  |                   |
| Total Payment Amount:                              | \$5,465.35 Retainage   | Amount: \$.00 Z            | ero Payment Reason: |                  |                   |                  |                   |
| 238990-All Other Specialty T                       | rade Contractors       | 710-PAINTED PAVEME         | ENT MARKINGS        | \$5,465.35       | 07/19/2012        | 07/19/2012       | READY             |
| Payment Date: 04/05/2012                           | Service From: 02/01/20 | 012 Service To: 02/29/2012 | Work Complete:      | Final Payment: N |                   |                  |                   |
| Total Payment Amount:                              | \$9,710.91 Retainage   | Amount: \$.00 Z            | ero Payment Reason: |                  |                   |                  |                   |
| 238990-All Other Specialty T                       | rade Contractors       | 710-PAINTED PAVEME         | ENT MARKINGS        | \$9,710.91       | 04/05/2012        | 04/05/2012       | READY             |

**5)** Certification History Report: User can view certification information for a specific firm to view the NAICS that the sub is certified in and when their certification was removed.

| Reports                                                                    |                                  |                      |                |   |
|----------------------------------------------------------------------------|----------------------------------|----------------------|----------------|---|
| Report Menu 🕜                                                              | Report Criteria for the Certific | ation History Report |                |   |
| Bidder Opportunity                                                         |                                  |                      |                |   |
| Bidder Opportunity List Report                                             | Vendor ID:                       |                      | Search Vendors |   |
| ontract                                                                    |                                  | - OR -               |                |   |
| Contracts Not Reported<br>Contracts Not Reported Active                    | Vendor Name:                     | - 0K -               |                |   |
| Contract List Report                                                       | vendor Name:                     |                      |                | J |
| Contract Profile Report<br>Commitment Payment Comparison Report            |                                  |                      | N.             |   |
| BE Commitments                                                             |                                  | Submit               |                |   |
| Contract Commitment Details Report                                         |                                  |                      |                |   |
| Contracts With No Commitments Report<br>DBE Utilization Summary Report     |                                  |                      |                |   |
| DBE Utilization Detail Report                                              |                                  |                      |                |   |
| xecutive Board                                                             |                                  |                      |                |   |
| Executive Board Report                                                     |                                  |                      |                |   |
| Executive Board Active Report                                              |                                  |                      |                |   |
| Other                                                                      |                                  |                      |                |   |
| Federal Uniform Report                                                     |                                  |                      |                |   |
| Sub Payment                                                                |                                  |                      |                |   |
| Closed Contract Sub Payments Report<br>Contract Sub Payment Details Report |                                  |                      |                |   |
| rendor                                                                     |                                  |                      |                |   |
| Certification History Report                                               |                                  |                      |                |   |

- Enter Vendor ID(e.g.F00000000) <u>or</u> Vendor Name
- ➢ Click Submit

| NAICS  | Certification<br>Status      | Certification<br>Begin Date | Certification<br>End Date |                 | Report Ou      | tput       |
|--------|------------------------------|-----------------------------|---------------------------|-----------------|----------------|------------|
|        | Overall Certificati          |                             | Begin Date:               | 01/26/2005      | End Date: 01/0 | 3/2011     |
| 238990 | CERT                         | 01/26/2005                  | 01/03/2011                |                 |                |            |
|        |                              | on Status: REMO             |                           | Date: 01/04/201 | 11 End Date:   | 05/02/2011 |
| 238990 | REMOVED                      | 01/04/2011                  | 05/02/2011                |                 |                |            |
|        | <b>Overall Certification</b> |                             | Begin Date:               | 05/03/2011      | End Date: .    |            |
| 238000 | CERT                         | 05/03/2011                  |                           |                 |                |            |

**6) Bidder Opportunity List Report:** User can view what they have submitted for their bidders list. The report shows information such as subs listed on the bidders list and their specialty area.

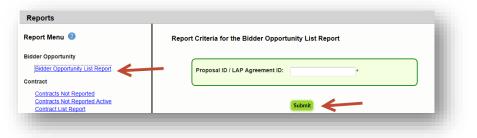

#### To run the report, complete the following steps:

- Select Contract Category and Proposal ID
- Click Submit

|                               | Report Output                                   |
|-------------------------------|-------------------------------------------------|
|                               |                                                 |
| Bidder Opportunity L          | ist Not Submitted                               |
| Specialty Area                |                                                 |
|                               |                                                 |
| 515 - PIPE HANDRAIL FURNISHIN | G, ERRECTING, AND PAINTING                      |
| 56X - BRIDGE PAINTING (INCLUD | ES 561, 562)                                    |
|                               | Specialty Area<br>515 - PIPE HANDRAIL FURNISHIN |

#### **11.2 Other Useful Reports**

♦ Other useful reports listed in the reports tab include:

**1) Commitment Payment Comparison Report:** User can compare Payments & DBE Commitments that have been submitted in EOC for a specific contract. It compares the two and lists the difference.

| Total DBE Commitment Credit<br>\$52,722.75 | Total DBE Payment Credit Amount<br>\$15,580.45 |                                 | Repo                         | ort Output  |
|--------------------------------------------|------------------------------------------------|---------------------------------|------------------------------|-------------|
|                                            | s                                              | UB AGREEMENT TOTALS             |                              |             |
| Sub                                        | TIER Hired By                                  | DBE Commitment<br>Credit Amount | DBE Payment<br>Credit Amount | Difference  |
| HIGH TECH STRIPING INC                     | 01                                             | \$52,722.75                     | \$15,580.45                  | \$37,142.30 |
|                                            |                                                | NAICS TOTALS                    |                              |             |
| AICS                                       |                                                | DBE Commitment<br>Credit        | DBE Payment<br>Credit        | Difference  |
|                                            |                                                |                                 |                              |             |
| Sub: HIGH TECH S                           | STRIPING INC Tier: 01 Hired By:                |                                 |                              |             |

- ➢ Enter Contract ID
- Click Submit

**2)** Contracts Not Reported: User can view the firm's contracts that have not been reported to the Executive board and federal highway. The Report displays information such as contract ID, prime, financial project #, Fed%, contract amounts and date information.

| Contract | Prime         | Primary<br>Project               | Fed %              | LTD Reported<br>Contract Amount  | Contract Amount<br>Not Yet<br>Reported | DBE Credit<br>Not Yet<br>Reported | Exection<br>Date         | Completed<br>Date        |  |  |  |
|----------|---------------|----------------------------------|--------------------|----------------------------------|----------------------------------------|-----------------------------------|--------------------------|--------------------------|--|--|--|
|          |               | 428714-1-72-01                   |                    | \$.00                            | \$38,200.00                            | \$.00                             | 06/03/2010               | 06/30/2010               |  |  |  |
|          |               | 421656-1-52-01<br>227921-2-52-01 | 100.00%<br>100.00% | \$2,219,385.97<br>\$1,666,445.18 | -\$48,682.05<br>\$82,847.34            | \$477,113.50<br>\$4,702.21        | 12/08/2010<br>05/24/2011 | 04/25/2012<br>10/12/2012 |  |  |  |
|          | Report Output |                                  |                    |                                  |                                        |                                   |                          |                          |  |  |  |

To run the report, complete the following steps:

- Select District
- Select the Funding Type(specifies whether it a federal or state project)
- ➢ Click Submit

<u>3) Contract List Report:</u> User can view their list of contracts that have executed or been released or granted notice to proceed or even completed.

|          |          |            | Contract Category: 'CONST'<br>District : ALL |                   |                   |             | Report Output     |         |
|----------|----------|------------|----------------------------------------------|-------------------|-------------------|-------------|-------------------|---------|
| Contract | Prime ID | Prime Name | Primary<br>Project                           | Awarded<br>Amount | Execution<br>Date | NTP<br>Date | Date<br>Completed | Fed %   |
|          | _        | Inc.       | 427651-1-52-01                               | \$3,091,087.65    | 10/12/2012        | 11/13/2012  |                   | 100.00% |
|          |          |            |                                              |                   |                   |             |                   |         |

- Select the Contract Category
- Select Contract Status
- Select Funding Type
- Select Date to use selection
- Select Dates
- ➢ Click Submit

**4) Contracts with No Commitments Report:** Enables user to view the contracts that do not have any DBE participation.

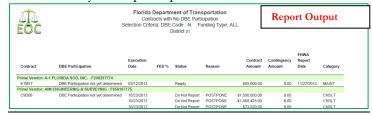

To run the report:

- Select the Contract Category, District, funding type
- Click Submit

**5) DBE Utilization Summary Report:** Enables user to view the DBE utilization summary, it lists the contract amount, DBE credit, DBE% and completion date for the firms contracts.

| Amount         | DBE Credit   | DBE %  | Completion Date |
|----------------|--------------|--------|-----------------|
| \$504,665.81   | \$25,361.00  | 5.03%  |                 |
| \$0.00         | \$3,609.90   | > 100% | IV.             |
| \$0.00         | \$34,945.32  | > 100% | 1/3/2012        |
| \$1,615,801.98 | \$130,750.50 | 8.09%  |                 |
| \$2,120,467.79 | \$194,666.72 | 9.18%  |                 |
|                |              |        | Report Output   |

To run the report, complete the following steps:

- Select Contract Category
- Fill in Report Begin Date and End Date
- ➢ Fill in Fund type
- Click Submit button

**6) Closed Contract Sub Payments Report:** User can view contracts that have been closed for a specific time period. It outlines information such as contract ID, district, execution date, contract amount and federal %, DBE credit amounts.

|             |          |                      |                   |           |                          |                               |                                       |                                        | Rep                  | ort Outpu                    | ıt                        |
|-------------|----------|----------------------|-------------------|-----------|--------------------------|-------------------------------|---------------------------------------|----------------------------------------|----------------------|------------------------------|---------------------------|
| Contract ID | District | Contract<br>Category | Execution<br>Date | Federal % | Contract Award<br>Amount | Current<br>Contract<br>Amount | Current Federal<br>Contract<br>Amount | Current<br>State<br>Contract<br>Amount | Dbe Credit<br>Amount | Federal DBE<br>Credit Amount | State DBE<br>Credit Amour |
|             | 01       | CONST                | 02/26/2010        | 0.00%     | \$929,836.00             | \$887,344.78                  | \$0.00                                | \$887,344.78                           | \$0.00               | \$0.00                       | \$0.0                     |

- ➢ Fill in Begin and End release dates
- Click Submit button

## **12 DBE DIRECTORY**

The DBE directory is a searchable listing of all certified **Disadvantaged Business Enterprise (DBE)** and Airport Concession Disadvantaged Business Enterprise (ACDBE) firms eligible to perform work under the federal DBE Program. The purpose of the DBE directory is to help contractors and consultants identify subcontractors and subconsultants eligible to participate on federally funded contracts towards the attainment of DBE goals. To access the DBE directory from the EOC system, user can click on the DBE directory tab as shown below:

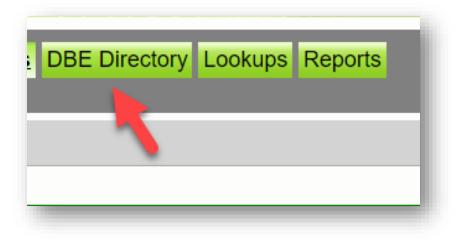

> Select on the **DBE directory** link to search for certified vendors

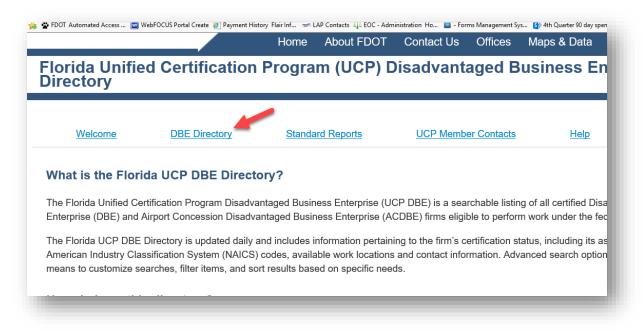

## **13 LOOKUPS**

The Lookup tab in EOC gives information on the NAICS code and the specialty codes that are mapped to the NAICS.

➢ Select Lookups tab

| NAICS / Specialty Code Crosswalk                          |      |
|-----------------------------------------------------------|------|
|                                                           |      |
| ink to navigate to the NAICS / Specialty Code Crosswalk p | age. |
|                                                           |      |

> Enter NAICS code and click on it

|                                             | <b>S</b>   <u>Begin with Specia</u> |                                    | S Search Criteria                                                                                                    |
|---------------------------------------------|-------------------------------------|------------------------------------|----------------------------------------------------------------------------------------------------|
| NAICS Code:<br>Description:<br>Primary Use: | 541330<br>All FDOT                  | Begins With Begins With T          | Contains  Contains  Contai |
| AICS Code                                   | Description<br>Engineering Services | Use Code<br>APPLICABLE TO ALL USES | <u>Begin Ef</u>                                                                                                    |

> The specialty codes are displayed that are mapped to the NAICS code

| Add / Edit Spec                                                                  | cialty Codes associat | ed to NAICS: 541330 - Eng | ineering Services   |
|----------------------------------------------------------------------------------|-----------------------|---------------------------|---------------------|
| Specialty Area:<br>020000 - PROJECT DEVELOPMENT & ENVIRONMENTAL(PD&E)<br>STUDIES | End Date:             | DBE Credit %:<br>100.00 % | Primary Use:<br>ALL |
| Specialty Area:                                                                  | End Date:             | DBE Credit %:             | Primary Use:        |
| 030000 - HIGHWAY ROADWAY DESIGN                                                  |                       | 100.00 %                  | CONSULTANT          |
| Specialty Area:                                                                  | End Date:             | DBE Credit %:             | Primary Use:        |
| 030100 - MINOR HIGHWAY DESIGN                                                    |                       | 100.00 %                  | CONSULTANT          |
| Specialty Area:                                                                  | End Date:             | DBE Credit %:             | Primary Use:        |
| 030200 - MAJOR HIGHWAY DESIGN                                                    |                       | 100.00 %                  | CONSULTANT          |

Note: The specialty code section displays the NAICS code tied to it.

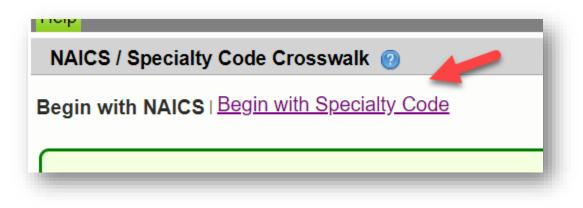

### **14 HELP**

The Help tab opens the EOC help page that has EOC training resources

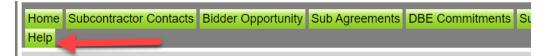

#### **Equal Opportunity Office**

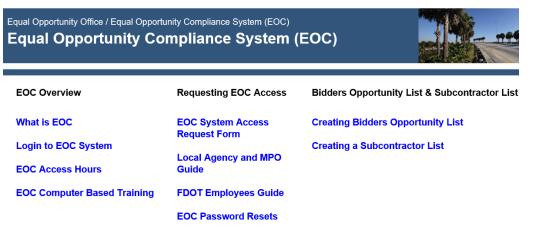

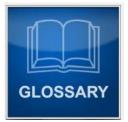

| TERM                     | DEFINATION                                                                                                    |
|--------------------------|----------------------------------------------------------------------------------------------------|
| EOC                      | <b>Equal Opportunity Compliance</b> is a web based system used to manage DBE/MBE reporting and ensure contract compliance.                                                                                                    |
| Bidders Opportunity List | A list that contains bidders information for <b>ALL</b><br>subcontractors or subconsultants who quoted the Prime on<br>DOT projects for letting. It includes both <b>DBEs</b> and <b>non-DBEs</b> .<br>This is now submitted in the EOC system.                                                                                                    |
| Sub Agreement            | This is a listing of your subcontractors or subconsultants. In EOC, this is where the prime will initially <u>setup</u> up both <b>DBEs and non-DBEs (MBEs)</b> before reporting DBE commitments, DBE/MBE sub payments.                                                                                                    |
| DBE Commitment           | This is a Subcontract (Sublet) between the <b>Prime</b> and <b>DBE</b><br>subcontractor/sub consultant. This is where the prime will<br>list the percentage (DBE dollars) of work performed by the<br>DBE sub. It is also referred to as the <b>Anticipated DBE</b><br><b>Participation</b> . This portion is only applicable to DBE subs.<br>Note: The <u>Primes DBE Letter grades</u> are based on <u>DBE</u><br><u>Commitments reported</u> in EOC. |
| Sub Payment              | A payment made to the sub by the prime.                                                                                                    |
| Tier                     | This is the level in which sub is hired.                                                                                                    |
| Subcontractor Contacts   | This is like a black book or address book that stores subcontractors or sub-consultants that are used most often.                                                                                                    |
| NAICs code               | The North American Industry Classification or NAICS is a six<br>digit code used by business and government to classify<br>business establishments according to type of economic<br>activity.                                                                                                    |
| Retainage                | Amount withheld from subcontractor/sub consultant.                                                                                                    |
| DBE Directory            | A searchable listing of all certified Disadvantaged Business<br>Enterprise (DBE) and Airport Concession Disadvantaged<br>Business Enterprise (ACDBE) firms eligible to perform work<br>under the federal DBE Program.                                                                                                    |
| DBE                      | A Disadvantaged Business Enterprise (DBE) is a for-profit,<br>independent small business concern that is:<br>~At least 51% owned by one or more individuals who are<br>both socially and economically disadvantaged; and<br>~Whose management and daily business operations are<br>controlled by one or more of the socially and economically<br>disadvantaged individuals who own it.                                                                 |

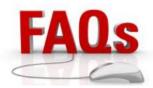

- Q: How do I request access to the EOC system as a new user? <u>Answer:</u> Prime contractor/consultant users need to complete items located at-> <u>https://www.fdot.gov/equalopportunity/eoc.shtm</u>
- Q: I have forgotten my EOC password or my password has been revoked? <u>Answer:</u> You will need to contact the FDOTservice desk and ask them to reset your mainframe password. The FDOTservice desk can be reached at-> <u>fdot.servicedesk@dot.state.fl.us</u> or call 866-955-4357.
- Q: After how many days does the password expire? <u>Answer:</u> EOC passwords expire every 65 days.
- Q: Do I have to report payments for all my Subcontractors/Subconsultants in the EOC system? <u>Answer:</u> Users are <u>required</u> to report payments to <u>DBE</u> and <u>MBE</u> Subs. It's optional to the contractor to report payments to subs that are <u>neither</u> MBE nor DBE.
- Q: I submitted my payment or commitment to FDOT but I need to make revisions? <u>Answer:</u> You can create an adjustment record to increase your existing DBE commitment/payment. (Reference the manual on how to make adjustments).
- Q: I need assistance with using the EOC system? <u>Answer: Contact the EOC helpdesk at-> EOOhelp@dot.state.fl.us</u>.
- Q: When do I setup my DBE Commitment or DBE Percentage for my DBE Subs? <u>Answer:</u> After the prime has been awarded a contract, they are required to setup their DBE Commitment/DBE Percentage for their DBE Subs in EOC.
- Q: I don't have any DBE Subs on my Project, what do I need to do in EOC? <u>Answer:</u> You will need to <u>select</u> the <u>Submit with Zero DBE Commitment button</u> in EOC under the DBE Commitments tab. (Reference the manual on how to submit Zero DBE utilization).
- Q: My local agency contract(s) is missing in EOC?

<u>Answer:</u> That is because key Information is missing from the source system called LAPIT. The key information such as :

Local agency contract#, 2) Prime name/Federal tax id #, 3) Local agency contract execution date
 Contract amount. This information needs to be entered in LAPIT by the local agency. Once this information is present LAPIT, EOC will upload the contract successfully.

Q: I don't know what work type (NAICS/Specialty code) that my DBE Sub is performing on the project? <u>Answer: Contact your Project manager for the work type the Sub is performing.</u>

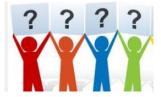

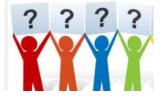

Useful Links

## EOC Help Page

https://www.fdot.gov/equalopportunity/eoc.shtm

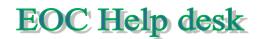

EOOHelp@dot.state.fl.us

EOC SYSTEM HOURS OF OPERATION

All times are Eastern Time (GMT -05:00)

Monday- Friday 6am - 9pm Saturday 6am - 7pm Sunday: 12pm – 8pm